# **ВТБ 2М**

# **Балансировочный прибор**

 **Сертификат RU.C.28.001.A № 28308 ПАСПОРТ ИНСТРУКЦИЯ ПО ЭКСПЛУАТАЦИИ НОРМАТИВНЫЕ ДОКУМЕНТЫ МЕТОДИКА ПОВЕРКИ**

## Оглавление

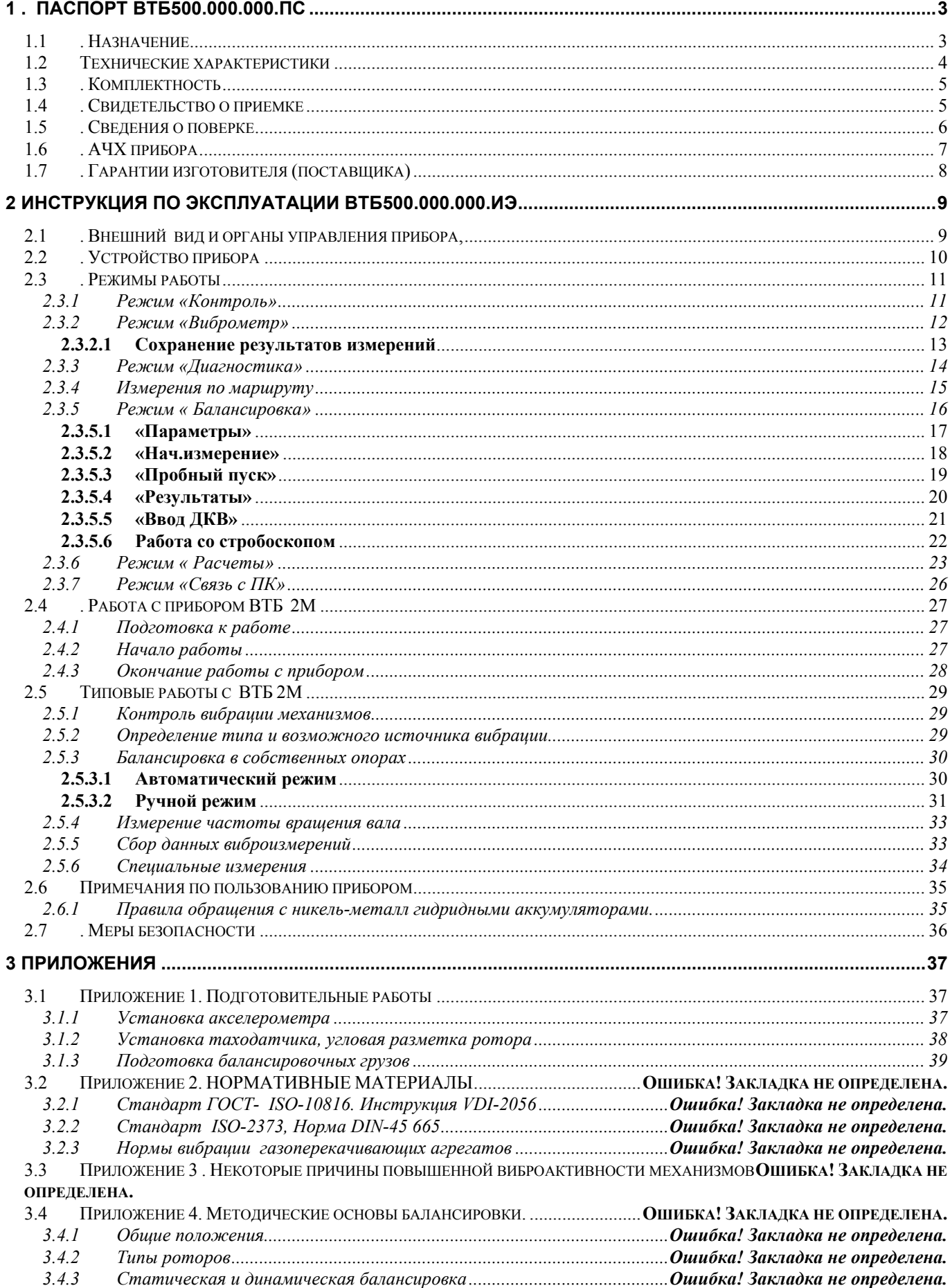

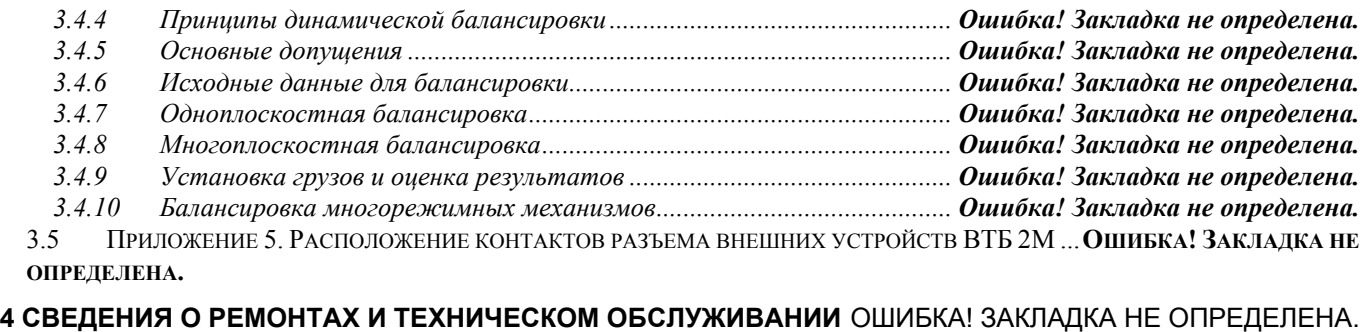

**5 МЕТОДИКА ПОВЕРКИ........................................................................** ОШИБКА! ЗАКЛАДКА НЕ ОПРЕДЕЛЕНА.

## **В ВАШЕМ ПРИБОРЕ ПРИМЕНЯЮТСЯ НИКЕЛЬ-МЕТАЛЛ-ГИДРИДНЫЕ АККУМУЛЯТОРЫ ЕМКОСТЬЮ \_1800\_ МА/ЧАС. ВРЕМЯ ЗАРЯДА ПРИЛАГЕМЫМ ЗАРЯДНЫМ УСТРОЙСТВОМ\_15 ЧАСОВ. ДОПУСКАЕТСЯ ПРИМЕНЯТЬ В КАЧЕСТВЕ ЭЛЕМЕНТОВ ПИТАНИЯ ЩЕЛОЧНЫЕ ПОЛУТОРАВОЛЬТОВЫЕ ЭЛЕМЕНТЫ**

## **ИНСТРУКЦИЯ ПО ЭКСПЛУАТАЦИИ ЗАРЯДНОГО УСТРОЙСТВА V-6833 "VANSON" Порядок работы**

- 1. Вставьте 2 или 4 Ni-Cd или Ni-Mh аккумулятора размера АА или ААА согласно полярности, обозначенной в аккумуляторном отсеке; аккумуляторы должны заряжаться попарно.
- 2. Проверьте полярность (+/-) в соответствии с обозначением.
- 3. Если Вы заряжаете только два аккумулятора, то поместите их попарно в переднюю панель отсека для аккумуляторов
- 4. Для зарядки аккумуляторов размера ААА сначала установите в соответствующее положение контактную панель, а затем вставьте аккумуляторы. ЗУ автоматически настроится на зарядный ток для аккумуляторов размера ААА.
- 5. Включите ЗУ в розетку. На ЗУ загорится индикатор, удостоверяющий его правильную работу.
- 6. Следите за временем заряда в соответствии с приведенной ниже таблицей. По прошествии соответствующего времени выключите ЗУ из розетки. Перед каждым новым зарядом ЗУ должно быть выключено из розетки.

## ВРЕМЯ ЗАРЯДА АККУМУЛЯТОРОВ

2

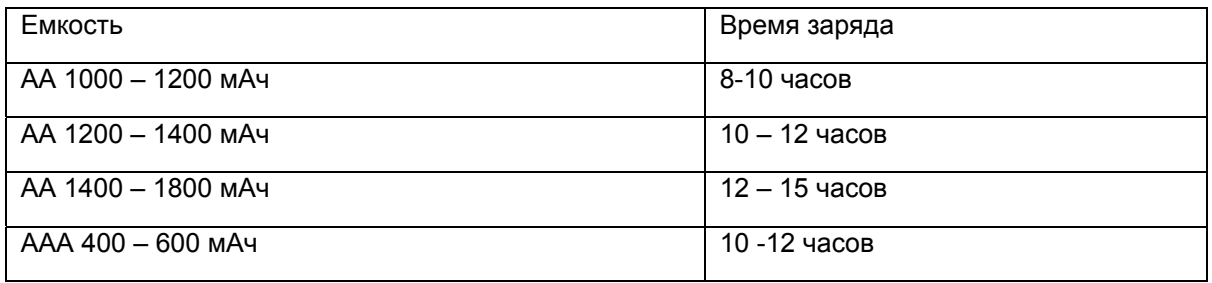

Примерно после 15 часов зарядки , ЗУ прекратит свою работу автоматически и индикатор погаснет. ПРЕДУПРЕЖДЕНИЕ

Данное ЗУ предназначено только для заряда Ni-Cd или NiMH аккумуляторов

Попытка заряда батареек может привести к их вытеканию иповреждению ЗУ

Не заряжайте одновременно аккумуляторы разных типов

Не заряжайте аккумуляторы дольше, чем им положено по характеристикам

Перезаряд может испортить аккумуляторы или ЗУ

После использования выключайте ЗУ из розетки

## **1. ПАСПОРТ ВТБ500.000.000.ПС**

## **1.1. Назначение**

<span id="page-3-0"></span>1.1. Виброметр-балансировщик **ВТБ** в комплектации **2М** технические условия ВТБ 4277-020- 46250819-2007ТУ, предназначен для измерения, регистрации и анализа параметров вибрации работающих роторных машин и механических конструкций с целью контроля и диагностики их технического состояния. Указанному контролю могут подвергаться электродвигатели, насосы, вентиляторы, дымососы, компрессоры, турбины, генераторы в процессе эксплуатации в различных отраслях промышленности и науки. Прибор имеет модули измерения частоты вращения ротора. Для решения задач балансировки роторов в собственных подшипниках имеется встроенный процессор для вычисления значений корректирующих грузов и углов их установки в балансировочных плоскостях механизмов.

Прибор ВТБ является простым, удобным, портативным виброизмерительным прибором, обеспечивающим не только объективный, количественный контроль текущего технического состояния механизмов, но и позволяющим технически обоснованно определять необходимые сроки, объем и содержание ремонтных и наладочных работ на механизмах, а также объективно контролировать качество выполнения данных работ.

1.2.Прибор ВТБ позволяет выполнять следующие задачи:

-контроль текущего технического состояния механизмов в соответствии с рекомендациями международного стандарта ISO-10816 ( российский аналог ГОСТ ИСО 10816-1-97) , других международных и отечественных стандартов, а также ведомственных нормативов;

-контроль качества сбалансированности роторов механизмов в процессе их эксплуатации;

-выполнение необходимых измерений и расчетов для проведения динамической балансировки роторов механизмов на месте их установки, в эксплуатационных режимах;

-контроль качества центровки составных валов на базе анализа их вибрационных параметров в режимах эксплуатации;

-бесконтактный контроль оборотов вращающихся роторов;

-анализ вибрации в 1/4 октавных полосах частот в диапазоне 10÷500 Гц;

-измерение уровней вибрации на гармониках частоты вращения

1.3.Прибор ВТБ укомплектован первичными преобразователями:

-преобразователь вибрации ВТБ 500.210.000 (\_ДН3М1);

-преобразователь частоты вращения ротора ВТБ.500.220.000.

1.4.Прибор ВТБ может использоваться в комплекте с пьезоэлектрическими вибропреобразователями с рабочим диапазоном частот от 5 до 6000 Гц и коэффициентом преобразования на базовой частоте (160 Гц) от 10 до 200 пКл/g.

1.5.По устойчивости и прочности к климатическим и механическим воздействиям прибор удовлетворяет требованиям, установленным для приборов группы 3 ГОСТ 22261.

## **1.2 Технические характеристики**

<span id="page-4-0"></span>1.2.1.Рабочие условия применения:

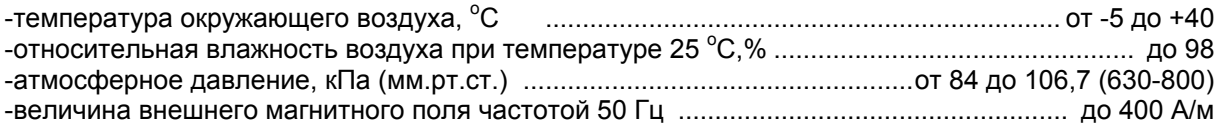

Рабочие условия применения первичных преобразователей, входящих в комплект прибора определяются техническими требованиями, установленными на них в соответствующих стандартах и (или) технических условиях.

Питание прибора осуществляется от никель-кадмиевых (никель-металл-гидридных) аккумуляторов или от однофазной сети переменного тока напряжением (220±22)В, частотой (50±0,5) Гц через гальванически развязанный адаптер с выходным напряжением 5 Вольт. Предельное отклонение частоты и содержание гармоник по ГОСТ 13109.

## **Допускается питание от щелочных элементов напряжением 1.5 Вольт**

2.2.Технические характеристики прибора, представленные в Таблице 1.1, соответствуют требованиям технических условий ВТБ 4277-020-46250819-2007ТУ.

#### Таблица 1.1 ТЕХНИЧЕСКИЕ ХАРАКТЕРИСТИКИ ПРИБОРА

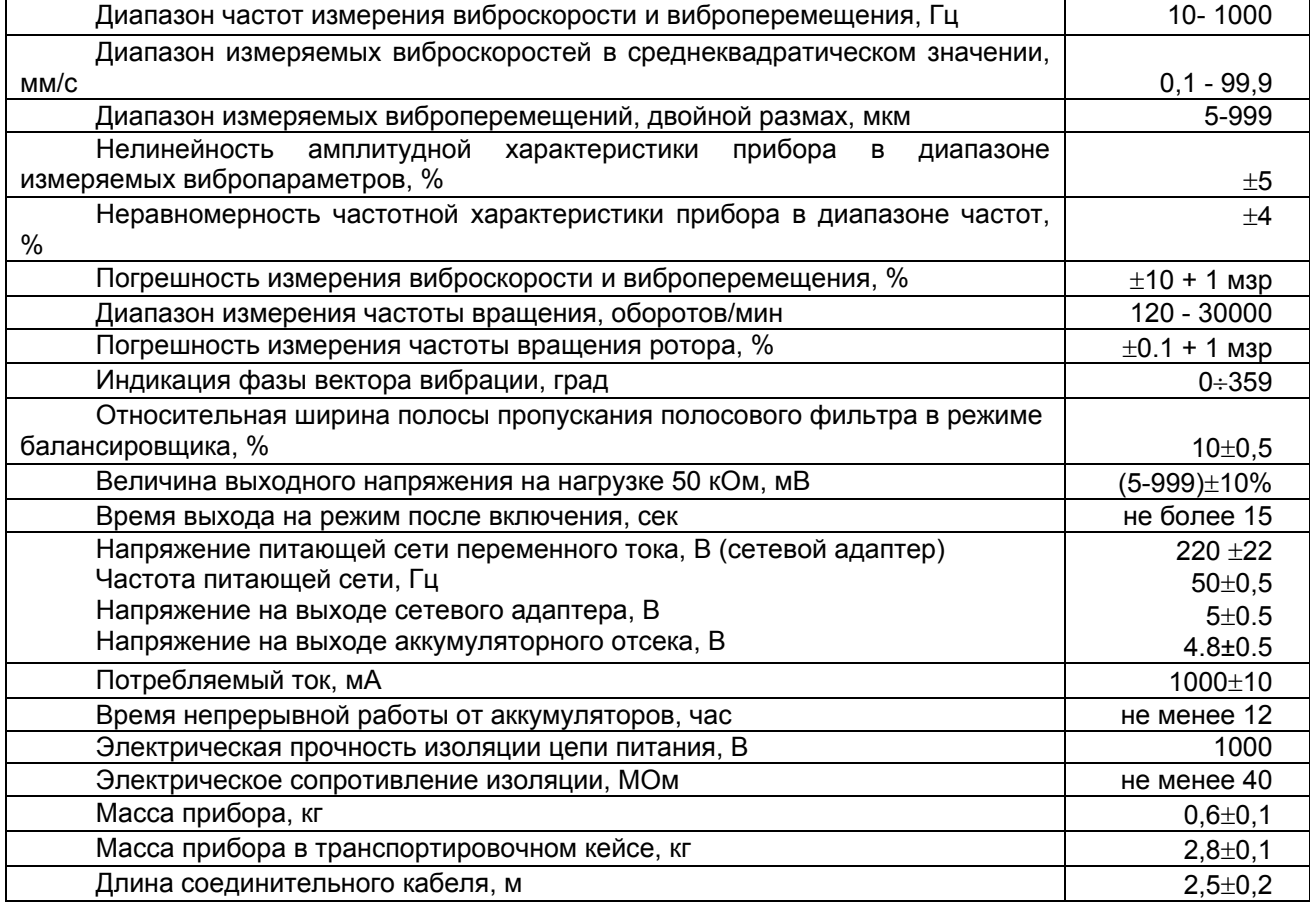

## **1.3. Комплектность**

## <span id="page-5-0"></span>1.3.1.Комплект поставки приведен в Таблице 1.2

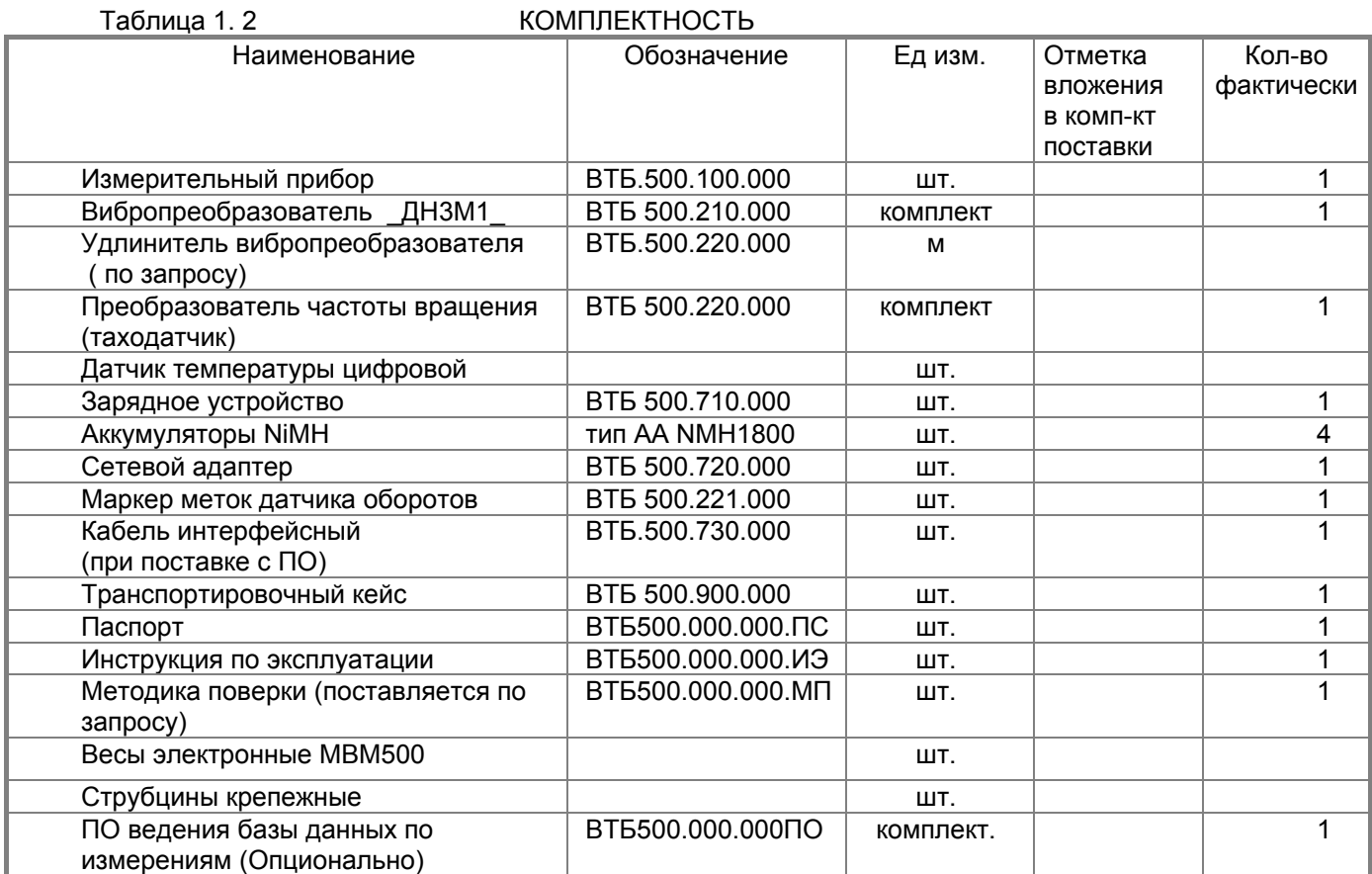

По отдельному соглашению прибор может комплектоваться дополнительными аксессуарами

## **1.4. Свидетельство о приемке**

1.4.1. Виброметр-балансировщик **ВТБ** комплектация **2М №** в комплекте поставки по п.1.3.1 соответствует техническим условиям ВТБ 4277-020-46250819-2007ТУ и признан годным к эксплуатации.

Дата выпуска "\_\_\_\_.\_\_\_\_\_\_\_\_. 2010г.

М.П.

\_\_\_\_\_\_\_\_\_\_\_\_\_\_\_\_\_\_\_\_\_ \_\_\_\_\_\_\_\_\_\_\_\_\_\_\_\_ должность и подпись представителя предприятия-изготовителя (поставщика)

4.2. Дата ввода в эксплуатацию "\_\_\_"\_\_\_\_\_\_\_\_\_\_\_\_\_2010г.

 $\overline{\phantom{a}}$  / / / /

Подпись лица отв. за эксплуатацию

## **1.5. Сведения о поверке**

<span id="page-6-0"></span>1.5.1. Поверка виброметра **ВТБ** (виброметра-балансировщика) производится по Методике поверки виброметра-балансировщика ВТБ.500.000.000.МП.

1.5.2 Поверка прибора производится как при выпуске из производства (первичная), так и в процессе эксплуатации и после ремонта (периодическая).

1.5.3. Периодичность поверки для виброметра (виброметра – балансировщика) ВТБ 1 раз в год. Нормативными документами для проведения работ по поверке прибора является Методика поверки виброметра (виброметра-балансировщика) ВТБ.500.000.000.МП. (поставляется по запросу) Таблица 1.3.

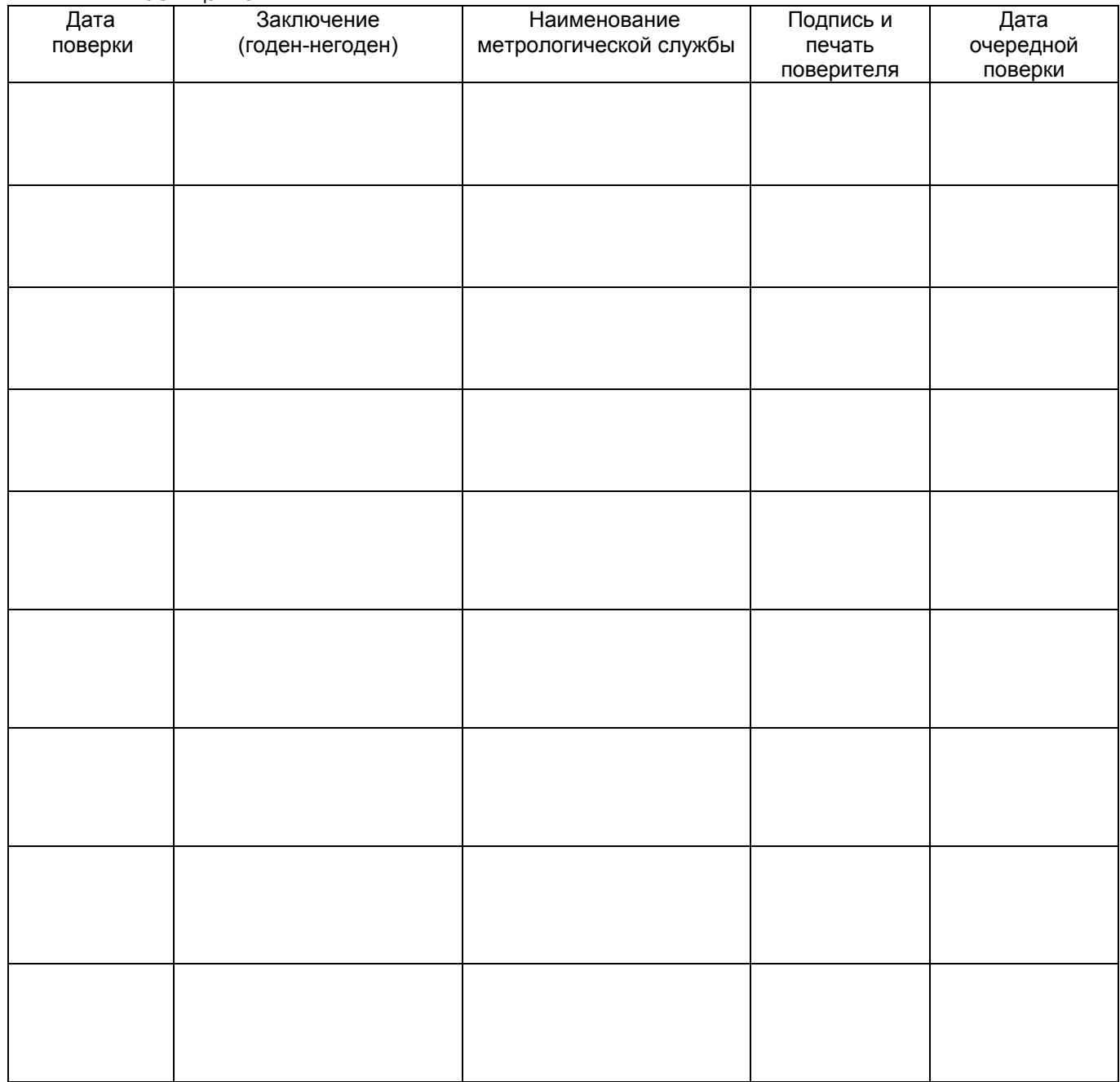

<span id="page-7-0"></span>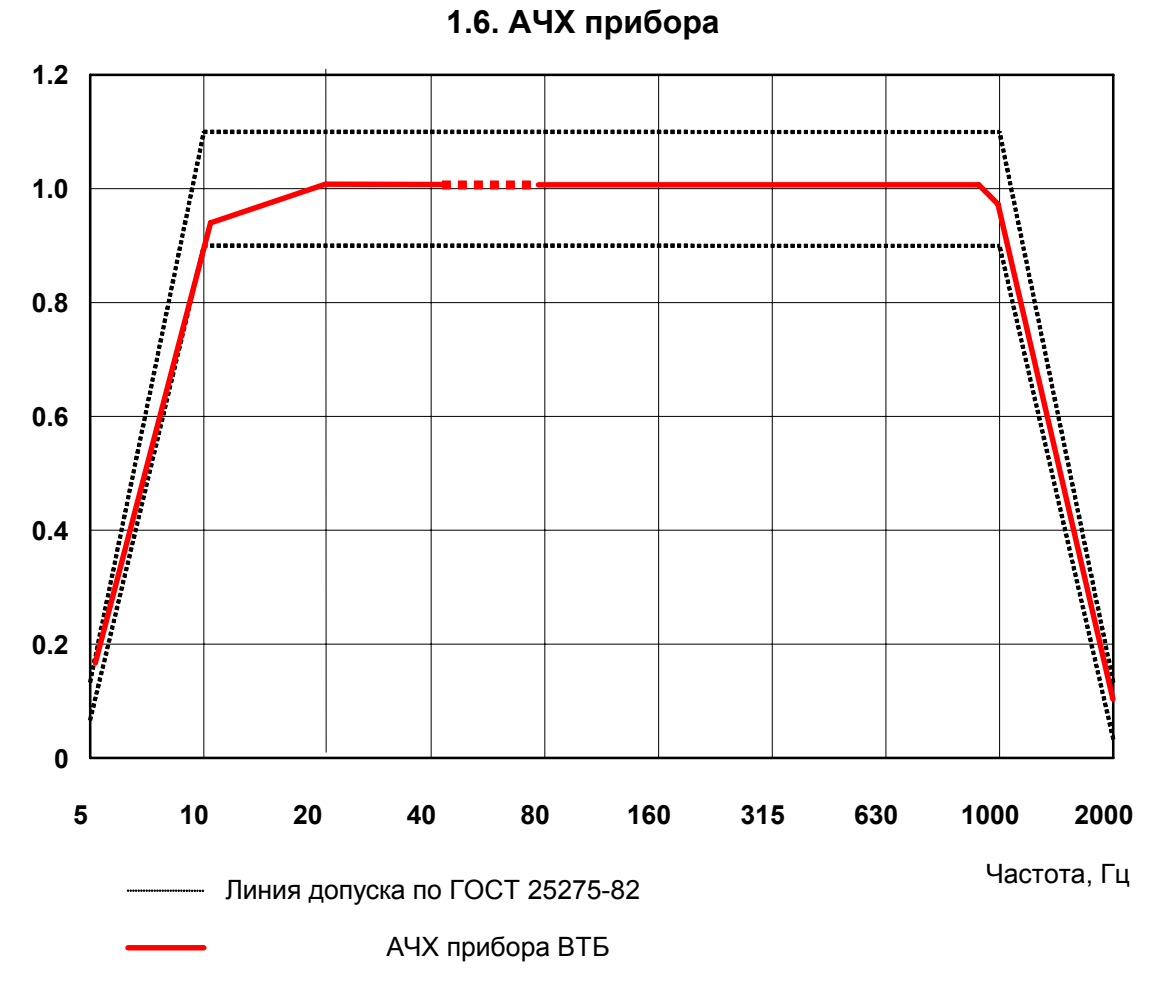

**Рисунок 1.1** Амплитудно-частотная характеристика (АЧХ) виброметра-балансировщика ВТБ , зав. **№** 

**Таблица1.4 - Показания виброметра-балансировщика ВТБ зав. № в режиме "КОНТРОЛЬ"**

| Параметр               | Значение | Допуск                   |
|------------------------|----------|--------------------------|
| $MM/C$ $(S, MKM)$<br>V |          | 5%                       |
| Φ<br>градус            |          | 5%                       |
| об/м<br>N              | 3840     | -+-1                     |
| сек                    |          | $\overline{\phantom{0}}$ |

**Пъезоакселерометр ДН3М1 заводской №**

## **1.7. Гарантии изготовителя (поставщика)**

<span id="page-8-0"></span>1.7.1.Изготовитель гарантирует соответствие выпускаемых виброметров-балансировщиков ВТБ всем требованиям Технических условий ВТБ 4277-020-46250819-2007ТУ при соблюдении условий эксплуатации,<br>технического обслуживания, хранения, транспортирования, установленных эксплуатационной технического обслуживания, хранения, транспортирования, установленных эксплуатационной документацией.

1.7.2.Гарантийный срок эксплуатации - 12 месяцев на электронный блок и датчик оборотов,

 12 месяцев на пъезоакселерометр со дня отгрузки прибора потребителю. Гарантийный срок хранения - 6 месяцев с момента изготовления прибора.

6.3.Действие гарантийных обязательств прекращается:

-при наличии видимых механических повреждений;

-при использовании источников питания прибора, не соответствующих настоящей технической документации.

## <span id="page-9-0"></span>**2. ИНСТРУКЦИЯ ПО ЭКСПЛУАТАЦИИ ВТБ500.000.000.ИЭ**

## **2.1. Внешний вид и органы управления прибора,**

Внешний вид прибора показан на рисунке 2.1.

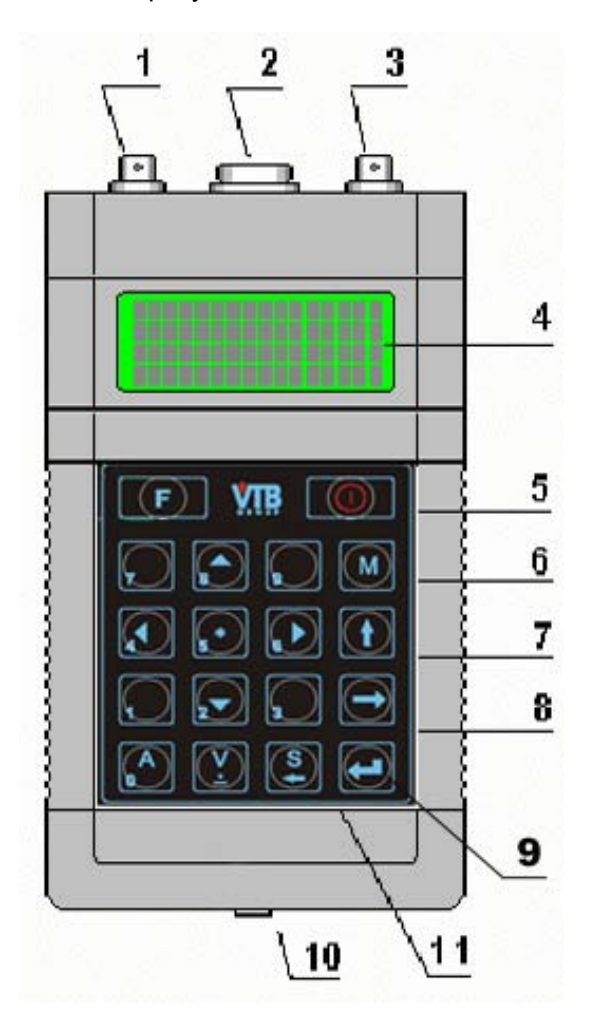

**Рисунок 2.1**. Внешний вид прибора ВТБ 2М

- **1** Разъем подключения акселерометра.
- **2** Разъем подключения таходатчика, интерфейсного кабеля или стробоскопа .
- **3** Разъем выхода вибросигнала на внешнюю аппаратуру.
- **4** Индикатор прибора, 4 строки по 16 знаков.
- **5** –Кнопка включения и выключения прибора
- **6** Кнопка **"М"** запоминание результатов измерений
- **7-** Кнопка "⇑" возврат прибора из любого состояния в меню режимов.
- **8**  Кнопка включения-выключения однократного или многократного режима измерения
- **9** Кнопка "© " запуск прибора в выбранный из меню режим работы.
- **10** Гнездо подключения внешнего источника питания 5 В.
- **11-** Двенадцать кнопок цифровой клавиатуры для ввода данных.
	- Кнопки **▲▼** выбор режимов работы из меню.

Кнопка F в данной версии не задействована.

## **2.2. Устройство прибора**

<span id="page-10-0"></span>Конструктивно прибор выполнен в корпусе из ударопрочной пластмассы, габариты корпуса 200×100×45 мм. Корпус имеет встроенный отсек для четырех аккумуляторов типаАА. На лицевой стороне корпуса расположен ЖКИ-индикатор с подсветкой (4 строки по 16 знаков) и клавиатура управления На верхней торцевой стенке корпуса установлены три разъема: для подключения датчика вибраций и таходатчика, а также разъем, на который выведен измеряемый вибросигнал (для внешних приборов: осциллограф, частотомер, анализатор и т.д.). Электронная схема прибора выполнена в виде трех модулей:

- модуль предварительной обработки вибросигнала;

- модуль управления и расчетов;

- модуль индикатора.

Модуль предварительной обработки вибросигнала представляет собой универсальный виброизмерительный тракт, обеспечивающий работу прибора практически с любым первичным вибропреобразователем типа пьезоакселерометра. На входе модуля осуществляется импедансное согласование с датчиком по заряду. Далее сигнал необходимым образом фильтруется, усиливается, интегрируется и поступает на детектор СКЗ. Выходным сигналом модуля является напряжение, пропорциональное среднеквадратичному значению виброскорости в заданной полосе частот. Модуль предварительной обработки вибросигнала расположен во внутреннем дюралевом корпусе, обеспечивающем его экранировку.

Центральной частью модуля управления и расчетов является микроконтроллер, который осуществляет все основные вычислительные функции, реализующие заложенные в прибор алгоритмы и режимы работы. Работа модуля происходит по программе, загруженной в энергонезависимую перезаписываемую память микроконтроллера. Подобное построение прибора обеспечивает очень широкие возможности последующей модификации его измерительных и вычислительных функций без каких-либо схемных доработок, только за счет модификации загружаемой в него рабочей программы. На плате формируются все необходимые сигналы для управления индикатором и элементами платы предварительной обработки вибросигнала. Здесь же расположены элементы сопряжения с таходатчиком, а также преобразователь питания для формирования всех рабочих напряжений модулей прибора.

Модуль индикатора обеспечивает представление информации в процессе работы прибора на жидкокристаллическом индикаторе с подсветкой.

## **2.3. Режимы работы**

<span id="page-11-0"></span>Прибор может работать в следующих режимах: **«ВИБРОМЕТР», «ДИАГНОСТИКА», «БАЛАНСИРОВКА», «КОНТРОЛЬ», «СВЯЗЬ с ПК», «РАСЧЕТЫ».** Режимы **«КОНТРОЛЬ», «СВЯЗЬ с ПК», «РАСЧЕТЫ»** сгруппированы в меню **«СЕРВИС».** 

Краткое описание режимов работы приводится ниже.

## *2.3.1 Режим «Контроль»*

Это режим самопроверки, позволяющий убедиться в исправности электронной схемы прибора и правильности функционирования рабочего программного обеспечения микропроцессорного модуля. Перед использованием прибора всегда рекомендуется проверить его работоспособность. Проверку можно проводить как с подключенными датчиками, так и без них - это значения не имеет, поскольку проверяется только сам прибор, датчики и кабели не тестируются. Вид индикатора в режиме контроля показан на рисунке 2.2. Точные численные значения и допуски на тестируемые параметры указаны в паспортных данных на прибор, см. п.1.6.

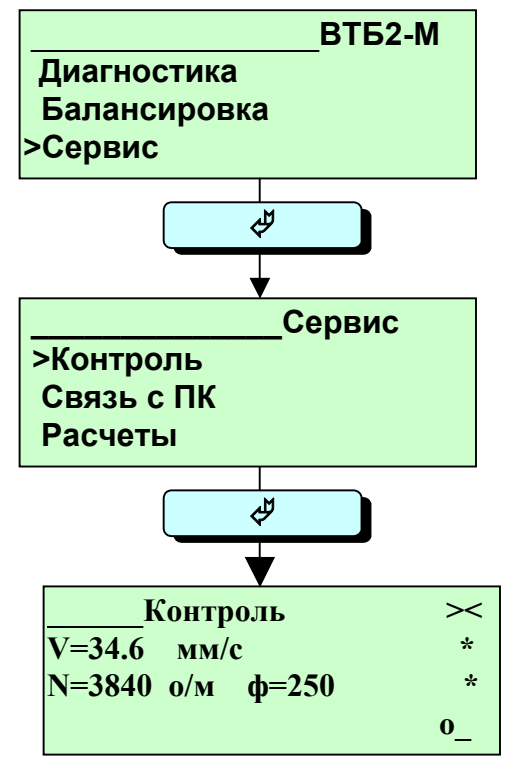

**Рисунок 2.2** - Вид индикатора в режиме **КОНТРОЛЬ.** 

#### **Использование цифровой клавиатуры**

В этом режиме используются кнопки:

- **(V)** и **(**S**.).** Однократное нажатие кнопки переключает единицы измерения уровней вибрации мм/с **(V)** ⇔ мкм. **(**S)**.**
- **▲▼** управление временем усреднения. Отображается в последней позиции внизу экрана.
- $\Rightarrow$  управление режимом отображения однократный/циклический. Отображается в предпоследней позиции внизу экрана.

<span id="page-12-0"></span>В этом режиме прибор выполняет измерения общего уровня вибрации в соответствии с рекомендациями стандарта **ГОСТ ИСО-10816-97** для роторных механизмов, т.е. среднеквадратичное значение виброскорости в полосе частот **10-1000 Гц**, в **мм/с**. Вид индикатора показан на рисунке 2.3. Во второй строке отображается в цифровом виде измеряемый общий уровень вибрации, в третьей строке уровень вибрации отображается в аналоговой форме в виде ленточного индикатора с цифровым значением выбранной шкалы.

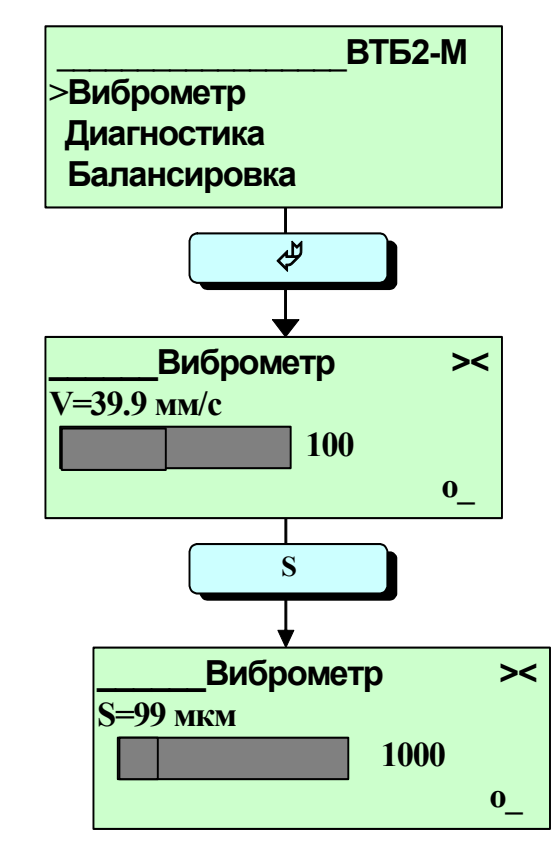

**Рисунок 2.3** - Вид индикатора в режиме **ВИБРОМЕТР**

В этом режиме используются кнопки:

- **(V) и (**S**.).** Однократное нажатие кнопки переключает единицы измерения уровней вибрации мм/с ⇔ мкм.
- **▲▼** управление временем усреднения. Отображается в последней позиции внизу экрана.
- ⇒ управление режимом отображения однократный/циклический. Отображается в предпоследней позиции внизу экрана.
- **◄►** задание диапазона представления на ленточном индикаторе.

#### <span id="page-13-0"></span>2.3.2.1 Сохранение результатов измерений

Возможно сохранение до 50 результатов измерений с возможной последующей передачей их в компьютер(при наличии программы сбора данных). Для перехода в режим запоминания требуется нажать кнопку «М» на панели прибора. Внешний вид экрана при этом изменится следующим образом

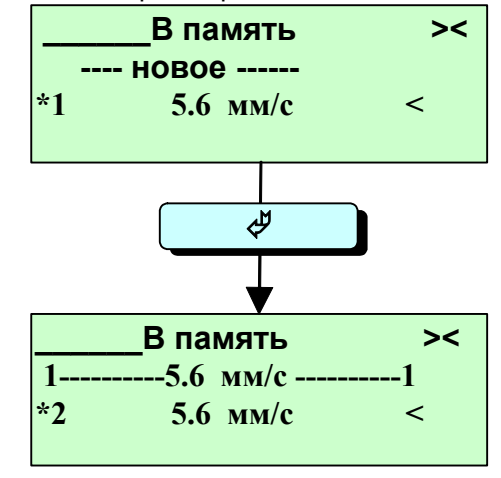

Рисунок 2.4 Вид индикатора при сохранении результатов в режиме ВИБРОМЕТР

Надпись «новое» в верхней строчке обозначает начало нового массива измеренных значений. На нижней строчке цифра «\*1» указывает номер ячейки памяти, а знак «\*» перед ней указывает, что эта ячейка готова к записи и на экране отображается текущее значение уровня вибрации. При нажатии клавиши «У» в первую ячейку памяти запоминается значение уровня вибрации, а прибор переходит на ячейку 2. При этом запомненное значение ячейки «1» отображается на верхней строчке. При следующем нажатии кнопки « У» осуществляется запись в ячейку «2» и прибор переходит режим готовности записи в ячейку «3». Далее процесс повторяется аналогично. При работе в этом режиме возможен выбор регистрируемого параметра (виброскорость или виброперемещение).

После окончания записи всего массива можно перейти в любой другой режим кнопкой «А», либо просмотреть измеренные значения кнопками ▲ (просмотр от большего номера к меньшему) или ▼ (от меньшего номера к большему).

Запомненные значения можно передать в персональную ЭВМ по последовательному каналу в режиме «Связь с ПК» для дальнейшей обработки.

Для запоминания нового массива необходимо с помощью кнопок просмотра выбрать первую ячейку и произвести в нее запись. При этом все остальные ранее записанные значения будут удалены из памяти.

Более полным режимом сбора данных является подобная процедура в режиме «ДИАГНОСТИКА», но он активизируется при приобретении программы ведения базы данных и прогностического анализа.

Режим предназначен для анализа типа и источников вибрации.

<span id="page-14-0"></span>По данным измерений в этом режиме можно определить, вызвана повышенная вибрация дисбалансом, дефектом подшипников или др.

При включении режима ДИАГНОСТИКА прибор автоматически измеряет общий уровень вибрации V (СКЗ по виброскорости в мм/с) и частоту вращения F (Гц).

В нижней строке экрана расположено меню для измерений уровней вибрации от 1/2-ой до 9 гармоник частоты вращения. Нажатием кнопок < ► можно переходить на измерение нужной гармоники, включая общий уровень.

При отсутствии таходатчика можно устанавливать частоту вращения вручную. Режим измерения частоты показывается буквой после символа частоты (Fт - тахометрический или Fp - ручной)

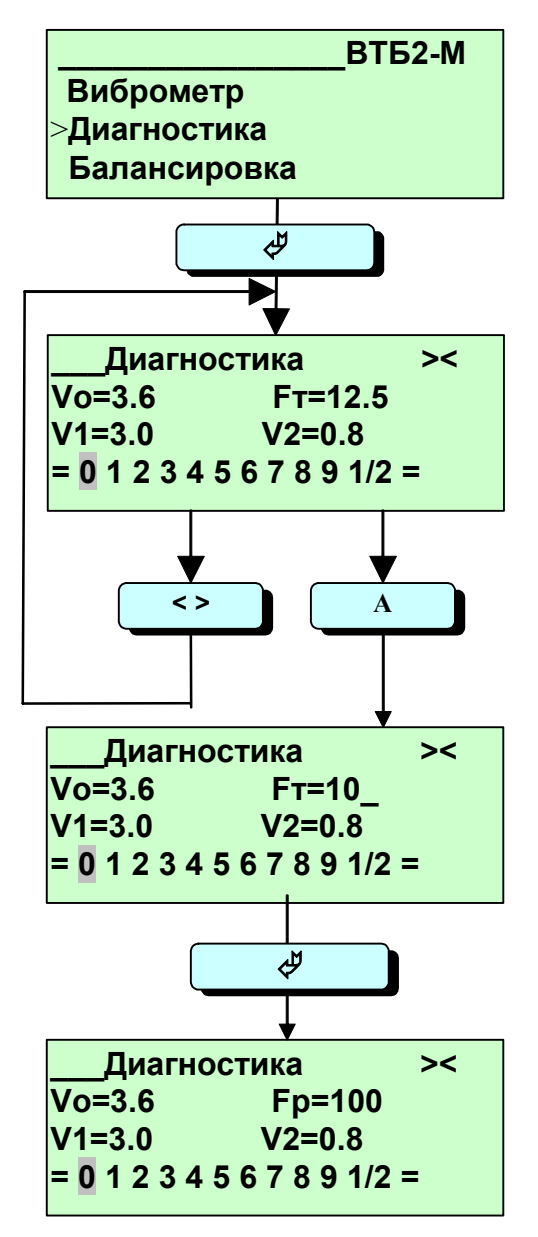

Рисунок 2.5 - Вид индикатора в режиме ДИАГНОСТИКА

В этом режиме используются кнопки:

- (V) и (S.). Однократное нажатие кнопки переключает единицы измерения уровней вибрации мм/с  $\Leftrightarrow$ МКМ
- ▲ ▼ управление временем усреднения. Отображается в последней позиции внизу экрана.
- **ID** выбор измеряемого параметра значения вибросигнала.
- А ручной ввод частоты оборотов. Ручной ввод показывается буквой «р» после знака частоты.
- М переход в режим измерений по маршруту

## *2.3.4 Измерения по маршруту*

<span id="page-15-0"></span>Режим «МАРШРУТ» предназначен для запоминания данных измерений при прохождении маршрута, заданного из программы ведения базы данных. В этом режиме в памяти прибора запоминаются общие уровни виброскорости и виброперемещения, уровни на оборотной частоте и при наличии тахометрического датчика – частота вращения и фаза колебаний на оборотной частоте. Подробное описание работы с маршрутом приведено в описании программы ведения базы данных (поставляется по отдельному соглашению).

<span id="page-16-0"></span>В этом режиме осуществляются необходимые измерения и расчеты для динамической балансировки механизма .

В приборе реализован универсальный алгоритм, так называемой, амплитудно – фазовой балансировки, позволяющий определить величины и положения уравновешивающих грузов, минимизирующие среднеквадратичные уровни вибрации механизма на частоте вращения ротора. Количество точек измерения вибрации – до 4, плоскостей балансировки – до 3.

Прибор измеряет **уровень вибрации** (**СКЗ** по виброскорости в **мм/с или двойной размах колебаний в мкм**) на частоте вращения ротора, **фазу вектора вибрации** относительно метки на роторе для таходатчика (**ГРАДУСЫ**) и **скорость вращения ротора** (**об/м**).

Работа организована в виде следующих пунктов меню – **«Параметры», «Нач.измерение», «Пробный пуск» или «Ввод ДКВ», «Результаты».** Последовательное прохождение этих пунктов обеспечивает полный процесс балансировки.

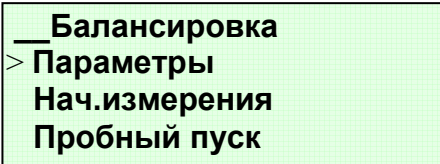

Рис 2.6. Вид индикатора в режиме БАЛАНСИРОВКА

## <span id="page-17-0"></span>*2.3.5.1 «Параметры»*

Вводятся параметры балансировки, такие как количество плоскостей, количество точек измерений, метод балансировки – пробный пуск или ввод ДКВ.

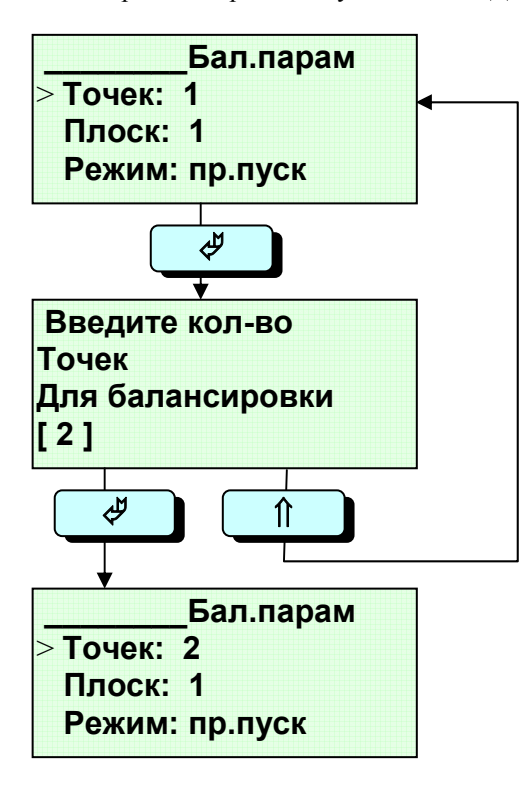

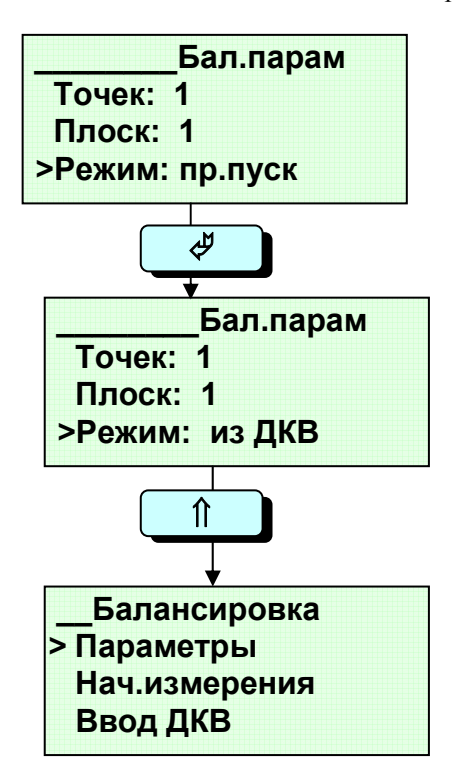

Рис.2.9 Установка метода балансировки

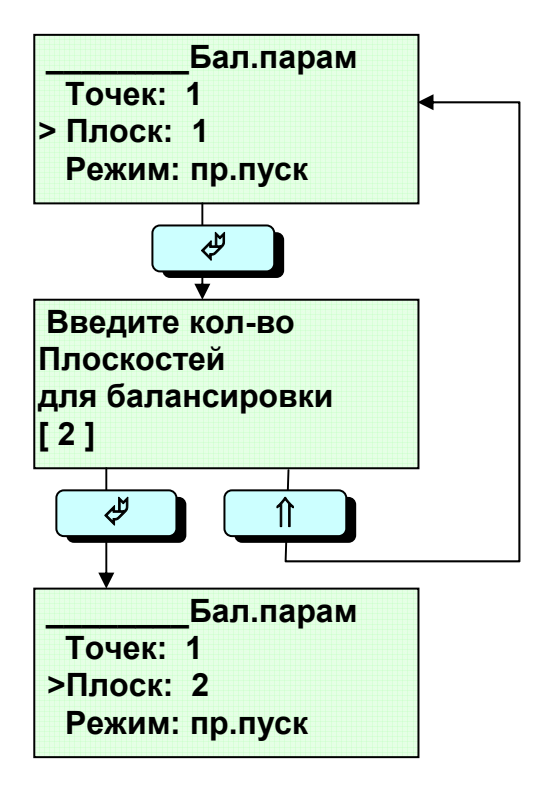

Рис.2.7 Установка кол-ва точек измерений Рис 2.8 Установка кол-ва плоскостей балансировки

## <span id="page-18-0"></span>*2.3.5.2 «Нач. измерение»*

Проводятся первоначальные измерения по всем точкам контроля во всех плоскостях балансировки.

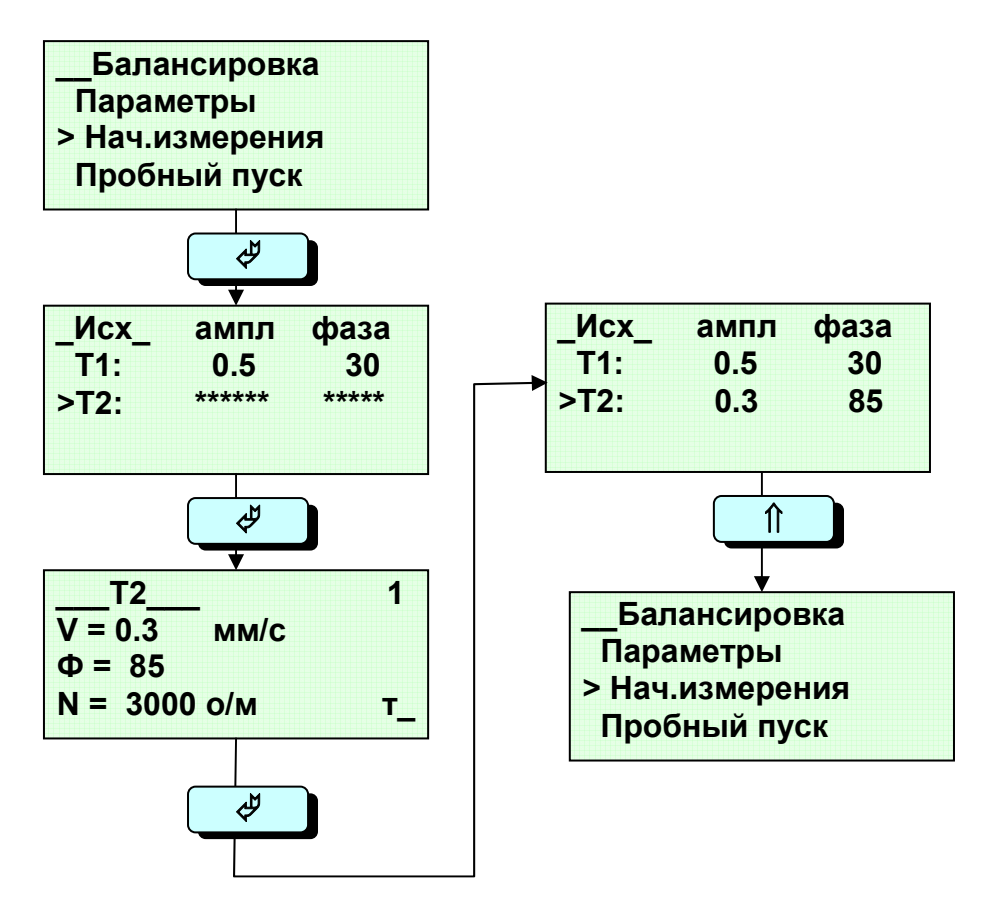

Рис 2.10. Начальные измерения

В этом режиме возможно ручное задание частоты оборотов нажатием клавиши «**F**»

#### <span id="page-19-0"></span>2.3.5.3 «Пробный пуск»

Проводятся измерения по всем точкам контроля во всех плоскостях балансировки после установки пробных грузов.

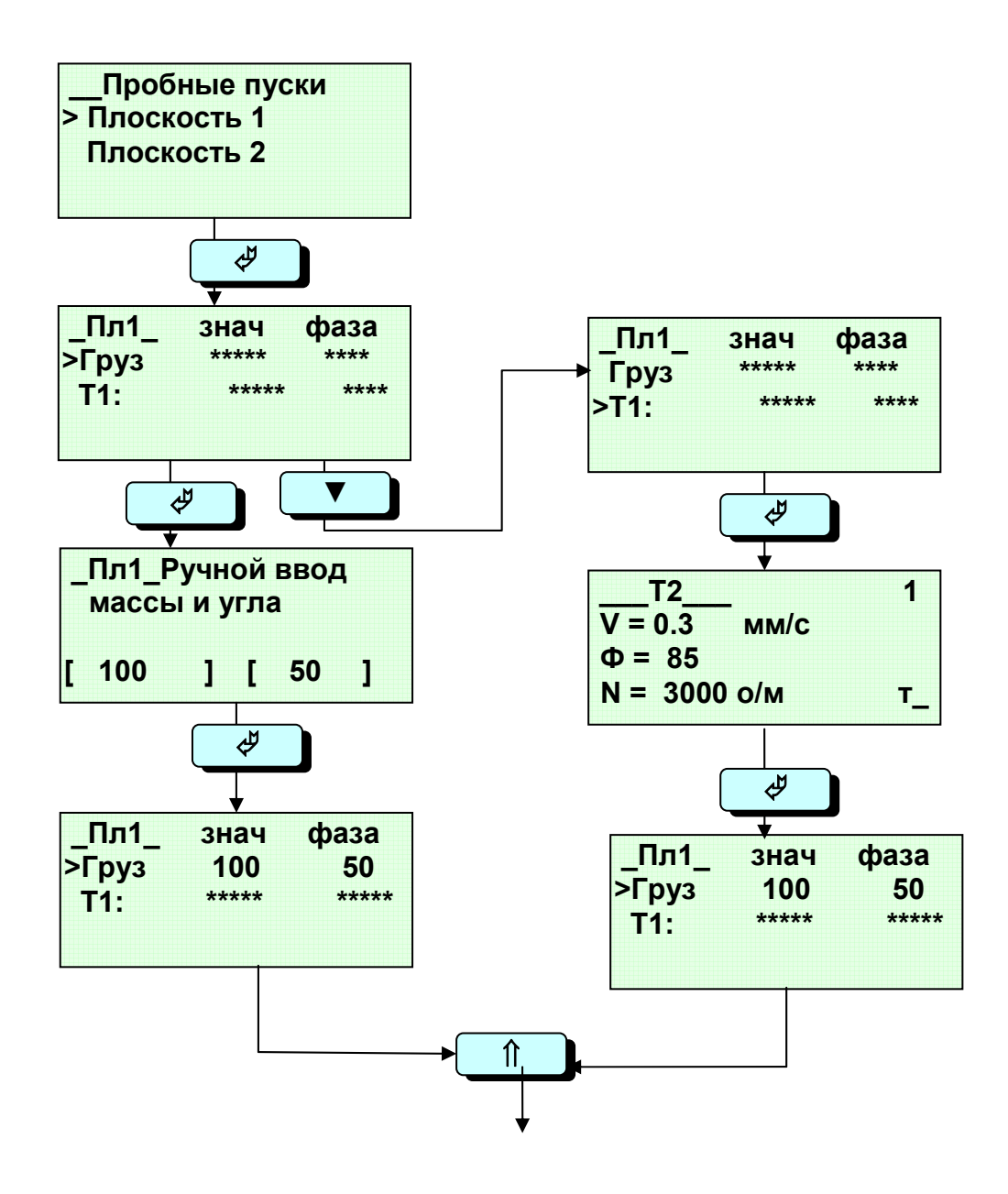

Рис2.11. Пробные пуски

## <span id="page-20-0"></span>*2.3.5.4 «Результаты»*

Содержит следующие пункты:

- Расчет грузов индикация требуемых величин и мест установки грузов для балансировки механизма
- Расчет ДКВ индикация рассчитанных по пробному пуску динамических коэффициентов влияния механизма.

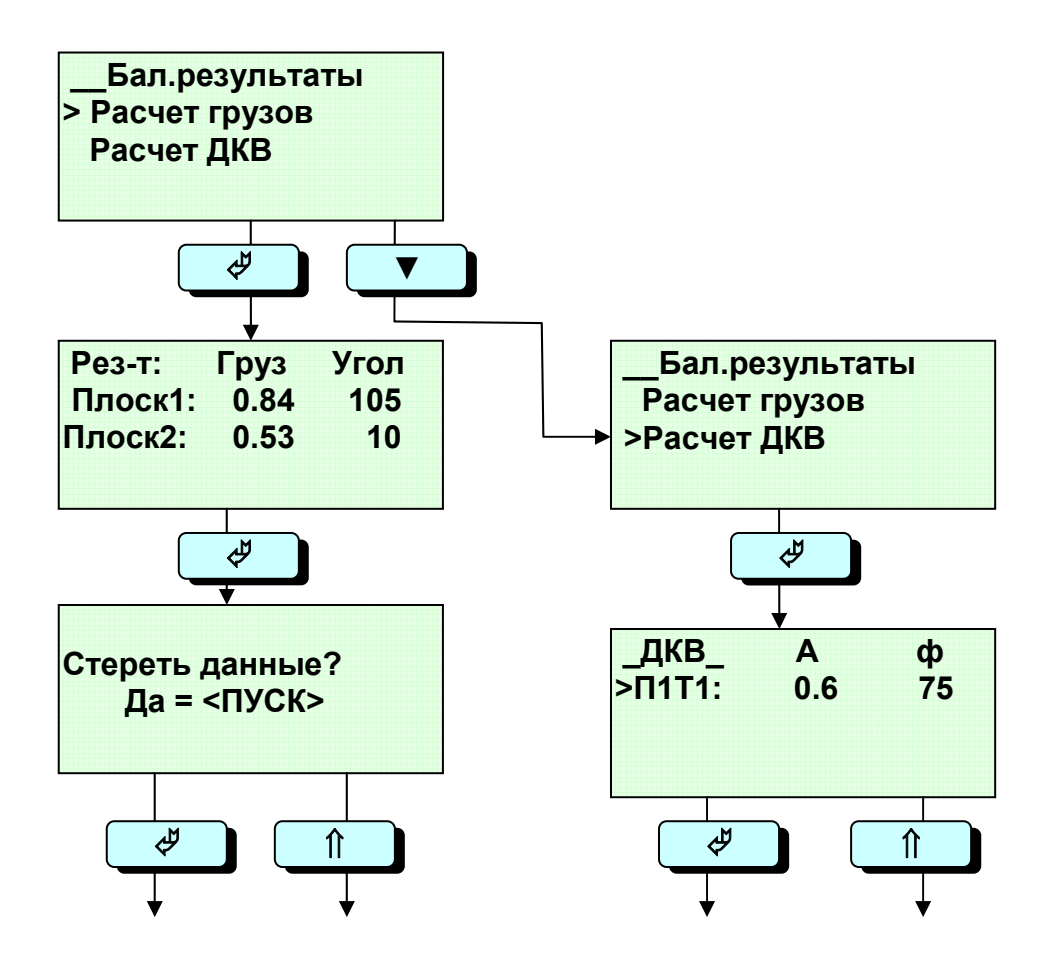

Рис 2.12 Результаты

## <span id="page-21-0"></span>*2.3.5.5 «Ввод ДКВ»*

Ввод ДКВ для балансировки без пробного пуска

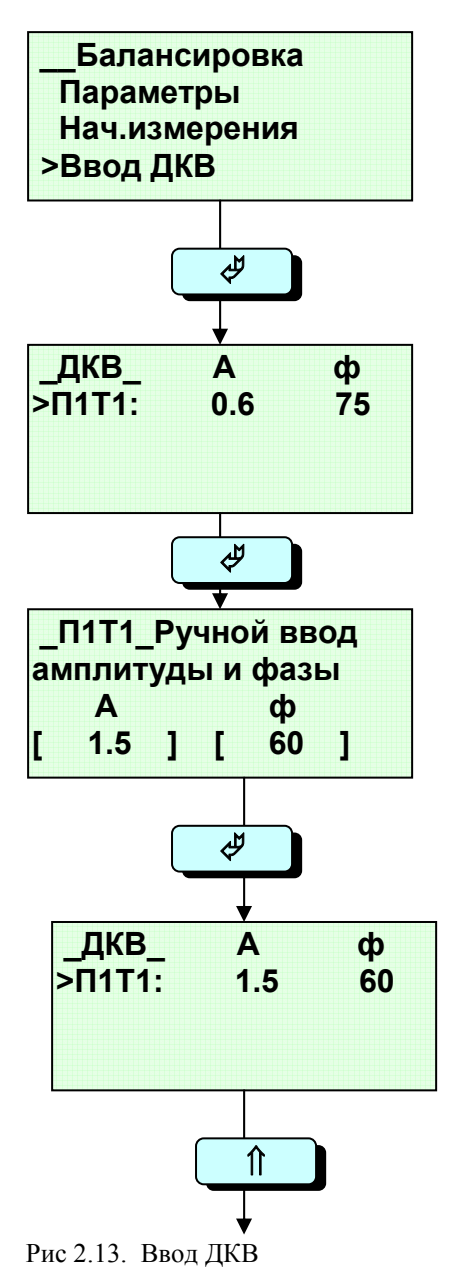

Примечание Все амплитуды вводятся в линейных единицах (мм/с или мкм - в зависимости от того, как *проводились измерения при балансировке). Все фазы – в градусах, веса пробных грузов рекомендуется вводить в граммах, тогда величины уравновешивающих грузов также будут получены в граммах. Если величины пробных грузов с достаточной точностью неизвестны, вводите число 100 (т.е. принимая их за 100%), тогда и уравновешивающие груза получите в процентах от пробных.* 

## <span id="page-22-0"></span>**Использование цифровой клавиатуры. ¼ октавный анализ**

В режиме « БАЛАНСИРОВКА » прибор позволяет выполнить анализ вибрации механизма в ¼ октавных полосах частот в диапазоне от 10 до 500 Гц ( 600 – 30000 об/м ). Для этого нужно:

- отключить разъем датчика оборотов, (поз.2 рисунка 2.1);
- нажать кнопку «0»(F), при этом на индикаторе (рисунок 2.6) вместо значения оборотов появится курсор для ввода данных;
- набрать цифровыми клавишами нужную частоту (число оборотов);
- нажать кнопку « $\psi$ ». Прибор начинает процесс измерения вибрации в ¼ октавной полосе частот с заданной средней частотой.

В процессе набора значения частоты, возможно стирание неправильно введенных чисел нажатием кнопки « $\leftrightarrow$ » - каждым нажатием кнопки стирается одно число перед курсором.

Для перехода к следующей фиксированной частоте анализа нужно нажать кнопку «**А**» и набрать на клавиатуре новое значение частоты. При последующем нажатии кнопки «**ПУСК**» прибор переходит в режим измерений.

#### **Переключение мм/с – мкм (размах) осуществляется кнопками (V) и (S)**

## **В этом же режиме возможно использование стробоскопа, синхронизация которого осуществляется от профильтрованного вибросигнала. Синхросигнал стробоскопа выведен на разъем таходатчика.**

## *2.3.5.6 Работа со стробоскопом*

Использование стробоскопа позволяет получить информацию об изменении вектора вибрации при установке пробных грузов без использования тахометрического датчика. Для того чтобы начать работу со стробоскопом, необходимо приблизительно установить частоту оборотов ротора (как описано выше), установить датчик вибрации, подключить стробоскоп к разъему «ТД-РС» и нажать кнопку запуска на корпусе стробоскопа. Вспышки ламп будут происходить синхронно с виброколебаниями опор ротора.

Длительность вспышек можно регулировать подстроечным сопротивлением на корпусе стробокопа. При большей длительности вспышек световое пятно более яркое, но метка отображается менее четко. Более четкое, но менее яркое изображение метки можно получить уменьшением длительности вспышек..

## 2.3.6 Режим « Расчеты»

<span id="page-23-0"></span>Режим предназначен для проведения расчетов, сопутствующих динамической балансировке механизмов:

- определения оптимальной величины пробного груза,  $\bullet$
- расчета величины двух заменяющих грузов по заданным местам установки. (в случае  $\bullet$ невозможности установки груза в расчетное место)
- СУММЫ НЕСКОЛЬКИХ ВЕКТОРОВ
- разности 2-х векторов

Смена экранов при вхождении в меню «РАСЧЕТЫ» представлена на рисунке 2.8. Переключение осуществляется последовательным нажатием кнопок «▲» и «▼», исполнение выбранной программы – кнопкой « $\mathcal{Y}_\infty$ ».

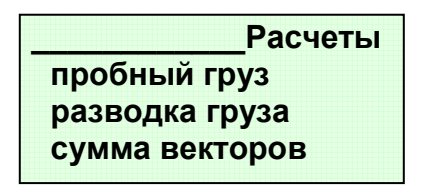

Рисунок 2.14 - Вид индикатора в режиме РАСЧЕТЫ

## Использование цифровой клавиатуры

Во всех расчетных программах используются кнопки:

- 0-9- для ввода запрашиваемых прибором чисел
- -/. разделительная запятая десятичных знаков
- Стирание последнего числа перед курсором ввода.

## **А) Расчет пробного груза**

Программа позволяет вычислить оптимальную величину пробного груза, исходя из весовых характеристик балансируемого ротора, уровней вибрации механизма до проведения балансировки, радиуса вращения устанавливаемого пробного груза и оборотов ротора при балансировке.

Последовательность переключения индикатора при выполнении программы показана на рисунке 2.9. Все переключения – кнопкой «©**». На месте запрашиваемых прибором данных находится курсор. Ввод «пустых» данных невозможен – индикатор не переключается. В любом месте можно выйти из программы кнопкой «**⇑**».** 

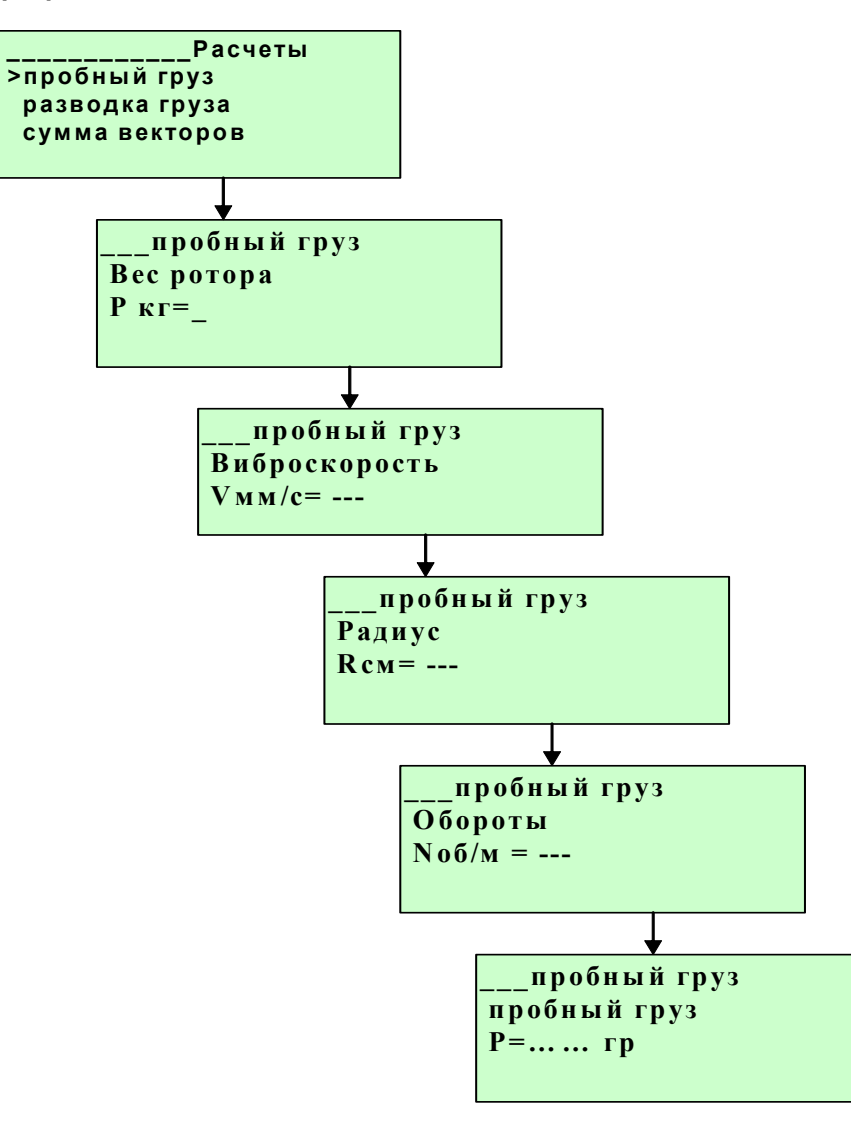

Рисунок 2.15 Виды индикатора при расчете пробного груза

I

## В) Разводка грузов

Программа позволяет вычислить веса двух грузов, которые в сумме являются аналогом расчетному грузу, в том случае, если по конструктивному исполнению балансировочной плоскости установка расчетного груза в требуемом месте невозможна, но есть возможность установить груза и справа и слева от расчетного положения. При этом углы установки грузов влево и вправо от расчетного груза могут быть любыми, но в сумме должны быть меньше 180 градусов. Программа выполняется аналогично программе определения пробного груза. Порядок смены экранов при проведении вычислений приведен на рисунке 2.11.

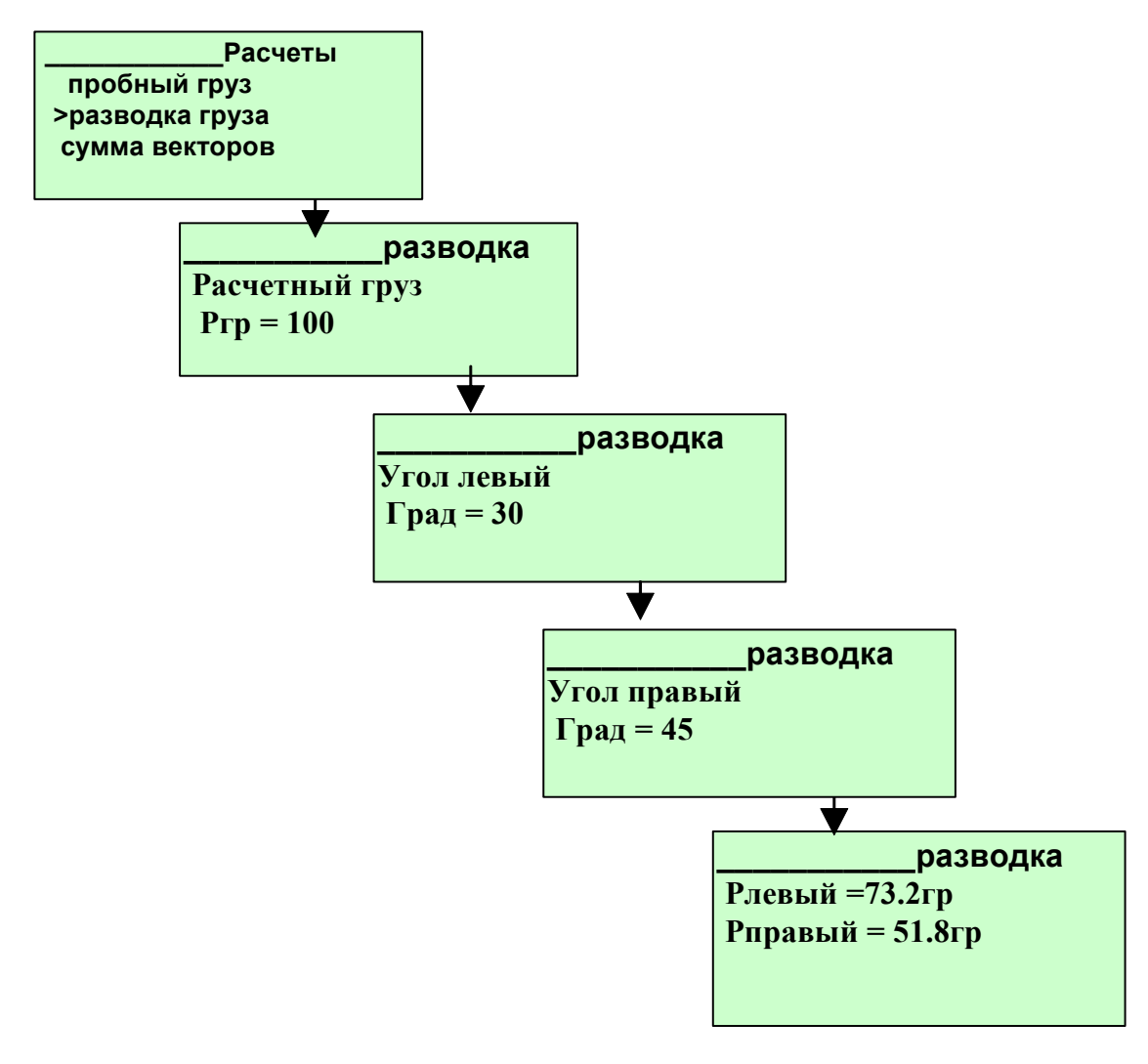

Рисунок2.16 Пример состояния индикаторов при вычислении разводки грузов

## Г) Сумма и разность векторов

Программа векторных вычислений (сумма векторов и разность векторов) может быть полезна при выполнении векторных расчетов при настройке механического оборудования. Вычисления осуществляются в полярной системе координат (используются модуль и фаза векторов). Ввод значений векторов аналогичен вводу данных в программе «Балансировка». Программа позволяет вычислять сумму до 10 векторов с одновременным выводом на экран суммы векторов, полусуммы векторов и среднего значения суммы векторов.

Работа с программой заключается в следующем:

- 1. ВВОДИТСЯ ЧИСЛО ВЕКТОРОВ
- 2. последовательно вводятся значения этих векторов (амплитуда и фаза)
- 3. после ввода последнего вектора на экране появляется результаты расчетов

Разность векторов вычисляется аналогично, но она имеет место только для двух векторов.

## *2.3.7 Режим «Связь с ПК»*

<span id="page-26-0"></span>Данный режим предназначен для ввода данных, запомненных в энергонезависимой памяти прибора в персональный компьютер, для дальнейшего ведения базы данных по измерениям вибрационного состояния механизмов. Для этого необходимо соединить прибор и компьютер интерфейсным кабелем, входящим в состав прибора. Прибор подключ

ается к последовательному порту компьютера ( 9-штыревой разъем) специальным кабелем, входящим к комплект поставки базы данных.

## **ВО ВРЕМЯ ПОДКЛЮЧЕНИЯ КАБЕЛЯ ПРИБОР ДОЛЖЕН БЫТЬ ВЫКЛЮЧЕН!**

После подключения прибор можно включить, выбрать режим «Связь с ПК» и далее работать согласно инструкциям программы передачи данных в компьютер или программы ведения базы данных (поставляется отдельно) .

## **2.4. Работа с прибором ВТБ 2М**

## *2.4.1 Подготовка к работе*

- <span id="page-27-0"></span>• ознакомьтесь с инструкцией по проведению выбранного режима работы
- выполните подготовительные работы по установке датчиков согласно п. «Подготовительные работы»

#### *ВНИМАНИЕ: Невыполнение этих пунктов может привести к неверным результатам или порче оборудования прибора.*

## *2.4.2 Начало работы*

Включите прибор нажатием кнопки **(I).** После прохождения теста прибор устанавливается в режим ВИБРОМЕТР. Выбор нужного режима работы осуществляется нажатием на клавиши «▲» и «▼» до выделения символом «**>**» нужной надписи на экране прибора. На рис.2.17 показаны вид индикатора и последовательность прохождения режимов работы по нажатию клавиши «▼».

Кроме того, возможен выбор режимов работы по горячим клавишам (см. рис.2.17 справа)

**Примечание:** при пользовании прибором необходимо иметь в виду, что прибор не всегда мгновенно реагирует на нажатие кнопок. Время реакции может составлять от нескольких «мс» до примерно 1 сек, в зависимости от того, какой алгоритм работы отрабатывается в данный момент прибором. Не спешите повторно нажимать кнопки.

<span id="page-28-0"></span>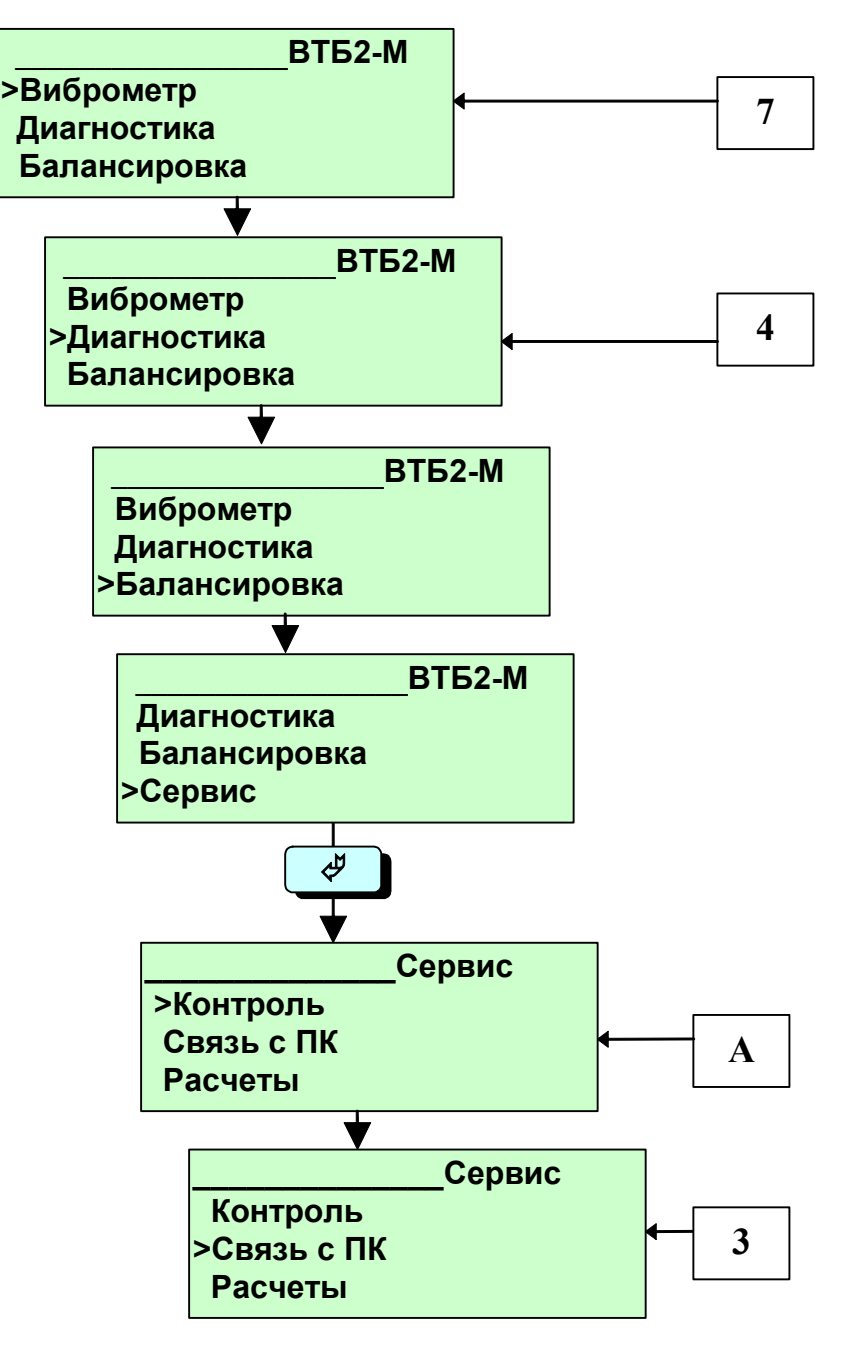

Рисунок 2.17 Последовательность переключения режимов работы прибора

После того, как в основном меню выбран необходимый режим работы прибора, нажать кнопку « $\overline{P}$ » прибор начинает работать в выбранном режиме.

Примечание: При нажатии на «горячие» кнопки в основном меню прибор прибор сразу входит в выбранный режим без нажатия кнопки «ПУСК»

## 2.4.3 Окончание работы с прибором

- Кнопкой "∩" выведите прибор в основное меню
- Выключите питание прибора нажатием кнопки (I)
- Демонтируйте и аккуратно сложите датчики и кабели

## **2.5 Типовые работы с ВТБ 2М**

<span id="page-29-0"></span>Основные работы, выполняемые с помощью прибора

- **Контроль вибрации механизмов**
- **Диагностика определение типа и возможного источника вибрации**
- **Балансировка в собственных опорах**
- **Измерение частоты вращения вала**
- **Сбор данных**
- **Специальные измерения**

Для проведения всех видов работ необходимо тщательно провести подготовительные работы, описанные в Приложении 1.

## *2.5.1 Контроль вибрации механизмов*

Для использования прибора в режиме виброметра необходимо выполнить следующие действия: а) выбрать и подготовить точки измерения в соответствии с рекомендациями Приложения 1 «Подготовительные работы»;

б) включить прибор в режим **КОНТРОЛЬ** и убедиться в работоспособности прибора по соответствию показаний паспортным данным на прибор;

в) перевести прибор в режим **ВИБРОМЕТР** и выполнить измерения уровней вибрации последовательно во всех точках контроля. Если по наблюдению в процессе измерений в какой-либо из точек видно, что выбранные рабочие параметры не оптимальны, измените параметры по своему усмотрению для получения наиболее достоверных результатов. Можно изменить:

- постоянную времени усреднения = от 1 сек до 30 сек нажатием клавиш **«▲»** и **«▼»**. При этом время усреднения будет отражаться в правом верхнем углу как убывающее до 0 значение, так и в правом нижнем углу экрана в виде столбика определенной высоты.

- диапазон показаний аналоговой шкалы = нажатием клавиш «**◄**» и «**►**». При этом будет меняться значение размаха шкалы от 10 до 100 для виброскорости и от 100 до 1000 для виброперемещения.

*Установки параметров по умолчанию: время усреднения 1 секунда, шкала максимальная 100 мм/с или 1000 мкм.* 

Все результаты измерений можно фиксировать в рабочем журнале. Форма журнала может быть произвольной и определяется самим пользователем. Важно только, чтобы в рабочем журнале содержалась не только чисто измерительная информация, но и разнообразная дополнительная информация, позволяющая, при необходимости, повторить измерения или напомнить какие-либо особенности их проведения. Рекомендуется, чтобы рабочий журнал содержал следующую информацию:

- дата, время и место;

- название, тип, заводской и инвентарный номер механизма;
- режим работы механизма;
- схема компоновки механизма, расположение и нумерация точек контроля;
- нормативные требования по виброактивности для данного механизма;

- результаты измерений по точкам контроля в табличном виде;

- собственные примечания по проведению измерений и вашей визуальной и слуховой оценке механизма, его фундамента, креплений и пр.

Оценка по результатам измерений технического состояния механизма проводится **ПО МАКСИМУМУ**, т.е. с нормативными требованиями сравнивается наибольшее из измеренных значений, независимо в какой точке и в каком направлении измерений оно получено. Это общий подход практически всех отечественных и зарубежных норм по виброактивности. Исключения из этого общего правила происходят только тогда, когда нечто иное оговорено в паспортных данных на сам механизм, что бывает редко и только для механизмов специального назначения.

При приобретении программного обеспечения ведения базы данных с работой по маршруту эта информация будет поддерживаться программой на персональном компьютере.

## *2.5.2Определение типа и возможного источника вибрации*

Для использования прибора в режиме «ДИАГНОСТИКА» необходимо выполнить следующее:

а) выбрать и подготовить точки измерения в соответствии с рекомендациями Приложения 1 «Подготовительные работы»;

б) включить прибор в режим **КОНТРОЛЬ** и убедиться в работоспособности прибора по соответствию показаний паспортным данным на прибор;

в) перевести прибор в режим **ДИАГНОСТИКА** и выполнить измерения уровней вибрации.

<span id="page-30-0"></span>По соотношению общего уровня вибрации и уровней вибрации на оборотной частоте и гармониках можно определить возможную причину повышенной вибрации.

Возможные причины повышенной вибрации механизмов и их диагностические признаки приведены в приложении.

## *2.5.3 Балансировка в собственных опорах*

## *2.5.3.1 Автоматический режим*

Как правило, балансировку можно провести в режиме автоматического ввода данных. Это возможно, когда механизм работает стабильно, и значения вибрации достаточно постоянны.

В этом случае необходимо выполнить следующее:

**а**) выполнить подготовительные работы в соответствии с рекомендациями Приложения 1 «Подготовительные работы»;

**б)** включить прибор в режим **КОНТРОЛЬ** и убедиться в работоспособности прибора по соответствию показаний паспортным данным на прибор;

в) установить и настроить таходатчик. При этом зеленый светодиод на корпусе усилителя таходатчика должен гореть (наличие питания), а к**расный светодиод , при правильной установке метки и датчика , должен мигать или гореть постоянно.** Убедиться по показаниям индикатора прибора в том, что обороты ротора соответствуют ожидаемым. Для этого используйте режим ДИАГНОСТИКА или пункт измерений в режиме БАЛАНСИРОВКА;

Если прибор показывает нулевые обороты, или его показания существенно отличаются от ожидаемых, красный светодиод не горит или горит хаотично, необходимо проверить установку таходатчика (варьировать расстояние фотоприемной головки от ротора). Если это не помогает, то остановить механизм и проверить состояние метки на роторе и установку таходатчика, чтобы они соответствовали требованиям, изложенным в Приложении 1 "Подготовительные работы".

**г)** перевести прибор в режим **БАЛАНСИРОВКА.** 

- Установить желаемое количество точек контроля и плоскостей
- Перейти в пункт НАЧАЛЬНОЕ ИЗМЕРЕНИЕ и выполнить автоматический съем данных в соответствующей точке (клавиша « $\mathcal{P}_\mathcal{P}$ »).

**д)** по всем, выбранным для контроля точкам механизма, выполнить измерения амплитуд и фаз векторов вибрации.

Надежным показателем того, что механизм **может** быть отбалансирован, является повторяемость результатов измерений при нескольких пусках механизма. Обычно отличия по амплитуде не превышают 5-10% от измеренного первоначально значения, отличия по фазе лежат в пределах нескольких градусов. Если вы видите, что от пуска к пуску хотя бы один из параметров (амплитуда или фаза) существенно меняется - продолжать балансировку бесполезно. Необходимо остановить механизм и устранить причину нестабильности. Как правило, это бывает связано с двумя группами причин: - повышенные люфты в подшипниковых узлах ротора;

- разболтанность крепления механизма или дефекты фундамента.

е) остановить механизм, установить в плоскости балансировки пробный груз **(Мпр.,** ϕ **пр).** Угол установки пробного груза произволен, масса пробного груза ориентировочно может быть определена из следующего соотношения

**P** × **А Мпр. = 804** × ⎯⎯⎯ **,** грамм**. (1) R** × **N** 

где:

**Р** - вес ротора , **кг**;

**А** - уровень вибрации в точке, выбранной для балансировки, **мм/с**;

**R** - радиус, на котором будут устанавливаться груза в балансировочной плоскости, **см**;

**N** - обороты ротора, **об/м**.

Расчет пробного груза можно производится согласно режима "РАСЧЕТЫ" $\rightarrow$  «ПРОБНЫЙ ГРУЗ»;

<span id="page-31-0"></span>**ж)** включить механизм, убедиться в том, что он вышел на рабочие обороты и режим его работы стабилизировался. Выполнить измерения амплитуды и фазы вектора вибрации с установленным Вами пробным грузом по п. «ПРОБНЫЙ ГРУЗ».

При проведении измерений с пробным грузом важно, чтобы от внесения пробного груза изменилась относительно исходного состояния фаза вектора вибрации и не менее чем на 20-30 градусов, либо заметно изменился (уменьшился или увеличился) уровень вибрации. Если этого не произошло, это означает, что механизм "не чувствует" пробного груза, т.е. либо он установлен не в том месте, либо мала его масса. Обычно в таких случаях следует один-два раза переместить груз на 90 градусов, не меняя его величины и повторить измерения. Если это не дает желаемого результата, можно повторить эти же операции с грузом, увеличенным по массе процентов на 50. В любом случае, до тех пор, пока машина не "почувствует" пробный груз, двигаться дальше и делать балансировочный расчет бесполезно.

**и)** По результатам измерений в исходном состоянии и с пробным грузом выполните балансировочный расчет (п. «РЕЗУЛЬТАТЫ->РАСЧЕТ ГРУЗОВ». Остановите механизм, снимите с ротора пробный груз и установите расчетный уравновешивающий груз. Включите механизм, дождитесь выхода на рабочие обороты и стабилизации режима, измерьте получившиеся амплитуду и фазу вектора вибрации в точке контроля;

**к)** если достигнутый в результате балансировки уровень вибрации вас удовлетворяет, на этом балансировка заканчивается. Если уровень вибрации понизился, но ещё недостаточно, то необходимо просто повторить балансировочный расчёт.

Для этого необходимо записать на бумаге результаты, полученные в п. «РАСЧЕТ ГРУЗОВ», и вручную ввести их в качестве данных с пробным грузом**.** Результаты в исходном изменять не следует. Повторите расчет по п. «РЕЗУЛЬТАТЫ-ЭРАСЧЕТ ГРУЗОВ». Расчёт покажет вам на сколько надо изменить величину и переместить груз, стоящий у вас сейчас на роторе, для того, чтобы ещё понизить вибрации ротора. Как правило, одной/двух описанных итераций всегда оказывается достаточно, чтобы добиться необходимого результата по сбалансированности ротора;

**л)** после завершения балансировки необходимо проконтролировать уровни и фазы вибрации, получившиеся при этом на остальных контрольных точках механизма (если они были), которые не учитывались при проведении балансировки по точкам с максимальными уровнями вибрации, чтобы убедиться в том, что на них не произошло увеличения уровней до неприемлемых величин. Если это произошло, то необходимо выполнить балансировку с учетом и этих точек. На этом балансировка закончена.

*ПРИМЕЧАНИЕ – удобно величину пробного груза принимать равной 100%, тогда уравновешивающий груз будет выражен в процентах от пробного груза.Фазу установки пробного груза можно принять за «0», тогда место установки уравновешивающего груза будет определяться от места установки пробного груза против направления вращения.* 

После завершения балансировки остановить механизм, снять с него датчики и кабели и обеспечить надежное закрепление балансировочного груза на роторе.

#### *2.5.3.2 Ручной режим*

При нестабильных показаниях вибрации возможен ручной режим работы. Для этого:

**а**) выполнить подготовительные работы в соответствии с рекомендациями Приложения 1 «Подготовительные работы»;

**б)** включить прибор в режим **КОНТРОЛЬ** и убедиться в работоспособности прибора по соответствию показаний паспортным данным на прибор;

**в**) становить таходатчик как описано выше

#### **г)** перевести прибор в режим **БАЛАНСИРОВКА.**

- Установить требуемое количество точек контроля и плоскостей
- Перейти в пункт НАЧАЛЬНОЕ ИЗМЕРЕНИЕ и выполнить автоматический сьем данных в соответствующей точке.

**д)** по всем, выбранным для контроля точкам механизма, выполнить измерения амплитуд и фаз векторов вибрации, результаты занести в рабочий журнал вместе с показаниями оборотов, на которых проводились измерения. Выбрать точки с наибольшими уровнями вибрации, все последующие измерения и балансировку можно выполнять по результатам измерений в этих точках;

Создайте таблицу балансировки. Для балансировки в одной точке и одной плоскости она может иметь вид

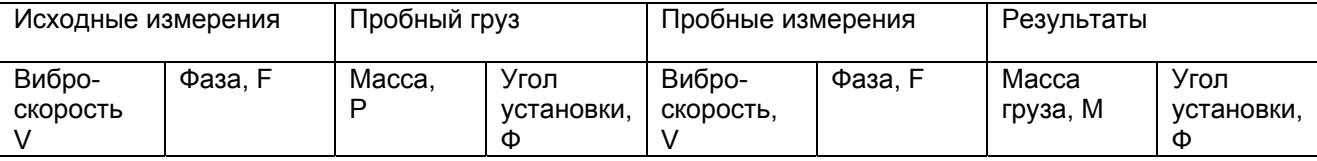

е) остановить механизм, дождаться полной остановки ротора (не применяя для торможения какихлибо подручных средств), опять запустить механизм, убедиться, что он вышел на те же рабочие обороты ( $\pm$  5...10 об/м) и повторить измерения амплитуды и фазы в выбранных для балансировки точках контроля.

Повторить операции по пункту е) 2-3 раза, чтобы убедиться в воспроизводимости и повторяемости результатов измерения при независимых запусках ротора из произвольных угловых положений.

Полученные по нескольким пускам результаты измерения амплитуды и фазы усреднить. Это и будет исходным состоянием вектора вибрации (А, а) с неизвестным нам дисбалансом ротора, который и необходимо минимизировать в результате балансировки.

ж) остановить механизм, установить в плоскости балансировки пробный груз (Мпр., о пр). Угол установки пробного груза произволен, масса пробного груза приблизительно может быть вычислена по приведенной выше формуле.

3) включить механизм, убедиться в том, что он вышел на рабочие обороты и режим его работы стабилизировался. Выполнить измерения амплитуды и фазы вектора вибрации с установленным Вами пробным грузом. Теперь эти и, при необходимости, последующие измерения можно выполнять по одному пуску механизма. Полученные результаты (В,  $\beta$ ) характеризуют вектор вибрации, получаемый при добавлении к исходному, неизвестному нам дисбалансу, определенно известного дисбаланса от пробного груза. Полученных данных достаточно для балансировочного расчета, т.е. определения необходимых величины и места установки (Мур., фур.) уравновешивающего груза, минимизирующего исходный дисбаланс ротора:

При проведении измерений с пробным грузом важно, чтобы от внесения пробного груза изменилась относительно исходного состояния фаза вектора вибрации и не менее чем на 20-30 градусов, либо заметно изменился (уменьшился или увеличился) уровень вибрации. Если этого не произошло, это означает, что механизм "не чувствует" пробного груза, т.е. либо он установлен не в том месте, либо мала его масса. Обычно в таких случаях следует один-два раза переместить груз на 90 градусов, не меняя его величины и повторить измерения. Если это не дает желаемого результата, можно повторить эти же операции с грузом, увеличенным по массе процентов на 50. В любом случае, до тех пор, пока машина не "почувствует" пробный груз, двигаться дальше и делать балансировочный расчет бесполезно.

Заполните таблицу. Теперь она должна иметь вид

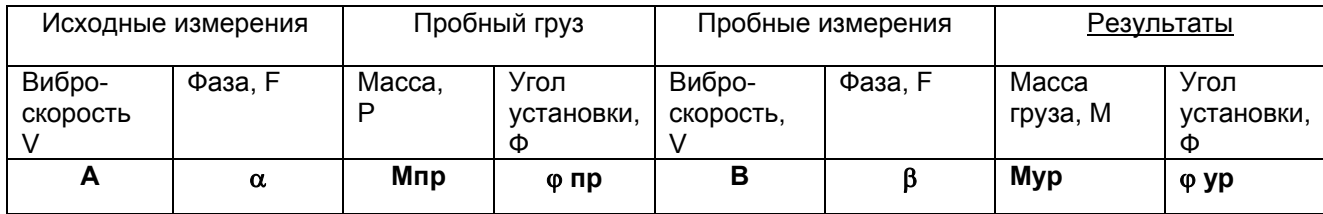

и) По табличным данным выбрать нужное количество точек и плоскостей в пункте ПАРАМЕТРЫ. Внести вручную данные по пунктам НАЧ.ИЗМЕРЕНИЕ и ПРОБНЫЙ ПУСК (переход в режим ручного ввода с помощью кнопки «0»). По результатам измерений в исходном состоянии и с пробным грузом выполните балансировочный расчет (п. «РЕЗУЛЬТАТЫ->РАСЧЕТ ГРУЗОВ». Остановите механизм, снимите с ротора пробный груз и установите расчетный уравновешивающий груз. Включите механизм, дождитесь выхода на рабочие обороты и стабилизации режима, измерьте получившиеся амплитуду и фазу вектора вибрации в точке контроля;

к) если достигнутый в результате балансировки уровень вибрации вас удовлетворяет, на этом балансировка заканчивается. Если уровень вибрации понизился, но ещё недостаточно, то необходимо просто повторить балансировочный расчёт, но вводя в качестве данных с пробным грузом результаты, полученные при предыдущем расчете. Результаты в исходном состоянии вводятся те же самые, что и при первоначальном расчёте. Расчёт покажет вам на сколько надо изменить величину и переместить груз,

<span id="page-33-0"></span>стоящий у вас сейчас на роторе, для того, чтобы ещё понизить вибрации ротора. Как правило, одной/двух описанных итераций всегда оказывается достаточно, чтобы добиться необходимого результата по сбалансированности ротора:

л) после завершения балансировки необходимо проконтролировать уровни и фазы вибрации, получившиеся при этом на остальных контрольных точках механизма (если они были), которые не учитывались при проведении балансировки по точкам с максимальными уровнями вибрации, чтобы убедиться в том, что на них не произошло увеличения уровней до неприемлемых величин. Если это произошло, то необходимо выполнить балансировку с учетом и этих точек. На этом балансировка закончена.

Следует отметить, что если Вы уверены в механизме, то проводить несколько пусков для проверки воспроизводимости результатов перед началом балансировки не обязательно

ПРИМЕЧАНИЕ – удобно величину пробного груза принимать равной 100%. тогда уравновешивающий груз будет выражен в процентах от пробного груза.Фазу установки пробного груза можно принять за «0», тогда место установки уравновешивающего груза будет определяться от места установки пробного груза против направления врашения.

После завершения балансировки остановить механизм, снять с него датчики и кабели и обеспечить надежное закрепление балансировочного груза на роторе.

#### 2.5.4 Измерение частоты вращения вала

Частоту вращения вала можно измерять как в режиме «ДИАГНОСТИКА» - в оборотах/секунду, так и в пунктах измерений в режиме «БАЛАНСИРОВКА» - в оборотах/минуту. Диапазон измерений 60-30000 об/м., индикация в об/м. Вибродатчик при этом можно не подключать.

## 2.5.5 Сбор данных виброизмерений

## 2.5.5.1. Сбор данных по общему уровню вибрации (до 50 точек)

а) выполнить подготовительные работы в соответствии с рекомендациями Приложения 1 «Подготовительные работы»;

б) включить прибор в режим КОНТРОЛЬ и убедиться в работоспособности прибора по соответствию показаний паспортным данным на прибор;

в) перевести прибор в режим ВИБРОМЕТР. Установить постоянную времени усреднения = 1 сек.

г) Нажать кнопку "М" и далее действовать согласно описанию режима "ВИБРОМЕТР" (п 2.2.2.1).

Закончить запоминание нажатием на кнопку " $\Uparrow$ "

д) Передать данные в компьютер согласно п 2.2.7 (Режим «Связь с ПК»)

## 2.5.5.2 Сбор полных данных согласно заданному маршруту (до 200 точек)

а) Получить информацию о маршруте из компьютера согласно п.2.2.7(Режим «Связь с ПК») и инструкций программы ведения базы данных:

б) выполнить подготовительные работы в соответствии с рекомендациями Приложения 1 «Подготовительные работы»;

в) включить прибор в режим КОНТРОЛЬ и убедиться в работоспособности прибора по соответствию показаний паспортным данным на прибор;

в) перевести прибор в режим ДИАГНОСТИКА.

г) Нажать кнопку "М" и далее действовать согласно описанию режима "ДИАГНОСТИКА".

д) Выполнять пункты б)-г) до окончания маршрута

e) Закончить запоминание нажатием на кнопку " $\hat{\mathbb{T}}$ "

## <span id="page-34-0"></span>**¼ октавный анализ**

В режиме « БАЛАНСИРОВКА » прибор позволяет выполнить анализ вибрации механизма в  $\frac{1}{4}$ октавных полосах частот в диапазоне от 10 до 500 Гц ( 600 – 30000 об/м ). Для этого нужно:

- отключить разьем датчика оборотов, (поз.2 рисунок 2.1);
- нажать кнопку «**А**», при этом на индикаторе (рисунок 2.7) вместо значения оборотов появится курсор для ввода данных;
- набрать цифровыми клавишами нужную частоту (обороты/минуту);
- нажать кнопку «©». Прибор начинает процесс измерения вибрации в ¼ октавной полосе частот с заданной средней частотой.

В процессе набора значения частоты, возможно стирание неправильно введенных чисел нажатием кнопки «⇐» - каждым нажатием кнопки стирается одно число перед курсором.

Для перехода к следующей фиксированной частоте анализа нужно нажать кнопку **«А»** и набрать на клавиатуре новое значение частоты. При последующем нажатии кнопки «**ПУСК**» прибор переходит в режим измерений.

Аналогичные работы можно проводить в режиме «ДИАГНОСТИКА», при этом вводиться должна частота (об/сек)

## **контроль качества центровки составных роторов**

В режиме **БАЛАНСИРОВКА** или **ДИАГНОСТИКА** прибор может быть также использован для объективного контроля качества центровки составных роторов, что достигается просто сопоставлением результатов измерений при изменении направления ориентации датчика вибраций. Если уровни вибрации на частоте вращения ротора в осевом направлении соизмеримы или превышают уровни вибрации в радиальном направлении (вертикальном или поперечном), это означает, что необходимо как следует сцентровать линию вала.

## **2.6 Примечания по пользованию прибором**

<span id="page-35-0"></span>Прибор может работать в режимах **многократного** и **однократного** измерения. Режим многократного измерения - это штатный режим работы, в который он устанавливается при включении питания. Процесс измерения и возобновления показаний на индикаторе при этом происходит непрерывно с выбранной постоянной времени усреднения.

Режим однократного измерения - это *экономичный* режим использования, при котором энергопотребление прибора уменьшается в десятки раз, что может иметь значение при необходимости длительного использования прибора с питанием от аккумуляторов. Переход в этот режим осуществляется следующим образом: при измерениях (в режиме **ВИБРОМЕТР** или **БАЛАНСИРОВКА**) один раз нажмите кнопку «⇒» - прибор выполнит один цикл измерений с установленной постоянной времени усреднения и переключится в состояние пониженного энергопотребления, сохраняя на индикаторе результаты измерений. В верхнем правом углу индикатора появится значок "**><**". Однократные измерения можно повторять неограниченное количество раз, нажимая кнопку©. Для возврата в штатный режим многократных измерений нажмите кнопку **«**⇒**».** Индикация режима измерения производится в правом нижнем углу экрана символом «**о**» для циклического(непрерывного) режима, и символом «→**|**» для однократного.

При снижении напряжения аккумуляторных батарей до **3.75 В** верхней строке индикатора появляется сообщение "**Battery <3.75**". Если необходимо, измерения ещё некоторое время можно продолжать (нажмите любую клавишу, чтобы вернуться к режиму измерений), но при этом в средней части верхней строки индикатора будет индицироваться чёрный квадрат, напоминающий о том, что при первой возможности нужно подзарядить аккумуляторы, или перейти на питание от сетевого адаптера.

## *2.6.1 Правила обращения с никель-металл гидридными аккумуляторами.*

Никель-металл-гидридные аккумуляторы являются емкими источниками энергии с многократной возможностью перезаряда

При правильном обращении они прослужат Вам долго и не будут создавать проблем.

- 1. Заряд аккумуляторов необходимо осуществлять только зарядными устройствами, входящими в комплект прибора, либо стандартизованными зарядными устройствами.
- 2. Рекомендуется заряжать аккумуляторы током 1/10 от его емкости. В случае использования зарядного устройства с другими номиналами тока заряда время заряда пропорционально пересчитывается. В случае большего тока заряда время уменьшается во столько же раз, во сколько ток заряда больше номинального и наоборот.
- 3. Соблюдайте время заряда . Перезаряд ведет к уменьшению количество циклов "заряд разряд"

**Мы можем поставить Вам интеллектуальные зарядные устройства для различных типов аккумуляторов по цене от 800 до 2500 рублей.** 

## **2.7. Меры безопасности**

<span id="page-36-0"></span>При работе с прибором необходимо соблюдать следующие меры безопасности:

- 1. Обеспечить невозможность попадания датчиков и кабелей прибора, а также частей тела оператора в движущиеся конструкции механизма. Пример – при балансировке вентилятора на кондитерской фабрике частично снятый брезентовый рукав воздуховода засосало в вентилятор вместе с датчиком оборотов, что привело к его выходу из строя.
- 2. При работе с сете-вым адаптером соблюдать меры предосторожности по работе с оборудованием, питающимся от сети 220В. Не допускать механических повреждений адаптера
- 3. В самом приборе и на его датчиках отсутствуют напряжения, представляющие угрозу для жизни оператора.

## 3 Приложения

## 3.1 Приложение 1. Подготовительные работы

## 3.1.1 Установка акселерометра

<span id="page-37-0"></span>Место для установки акселерометра долж но представлять собой ровную металлическую поверхность размером порядка 20x20 мм, зачищенную от краски, грязи, ржавчины и пыли. Для достоверного и полностью корректного проведения виброизмерений в частотном диапазоне работы прибора (10-1000 Гц) наилучшим вариантом крепления датчика в точке контроля является магнитный прижим, входящий в комплект поставки прибора. Он обеспечивает нормированный прижим датчика к поверхности, достоверность и повторяемость результатов измерений.

В ряде случаев возможны другие способы крепления датчика – на шпильке или с помошью шупа.

Крепление на шпильке обеспечивает наилучшую повторяемость при установке датчика, однако оно менее удобно в эксплуатации (большие временные затраты на установку и съем датчика, вероятность повреждения кабеля датчика).

Крепление с помощью щупа используется в тех случаях, когда другие способы неприменимы

Важно: Целесообразно точки периодического контроля вибраций механизмов отметить каким либо образом так как даже небольшое смещение датчика может изменить показания прибора.

## 3.1.1.1.ДЛЯ ИЗМЕРЕНИЯ ОБШЕГО УРОВНЯ ВИБРАЦИИ

При использовании прибора в режиме ВИБРОМЕТР, т.е. для оценки общего технического состояния механизма на соответствие нормативным требованиям, точки контроля выбираются исходя из способа крепления механизма.

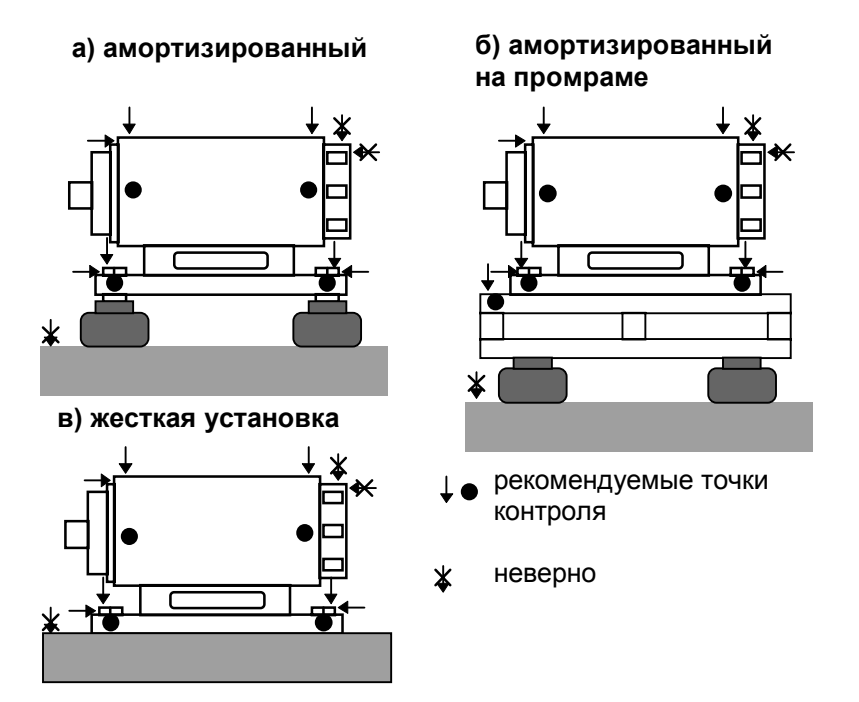

Рисунок 3.1 - Способы крепления механизмов и рекомендуемые точки контроля вибрации

#### а) Механизм установлен на амортизаторах

Точки контроля должны быть расположены на всех болтах крепления амортизаторов, со стороны механизма, т.е. над амортизацией, или на опорных поверхностях механизма рядом с этими болтами, если на сами болты датчики установить невозможно. Если механизм имеет промежуточную раму, точки контроля должны быть расположены непосредственно у мест крепления механизма к промежуточной раме.

<span id="page-38-0"></span>На механизмах, имеющих доступные для измерения подшипниковые узлы, рекомендуется выполнять измерения также и на них.

Ни в коем случае не следует для виброконтроля устанавливать датчики на различных вспомогательных, технологических узлах механизма: полочки, откосы, кожухи и пр., даже если уровни вибрации на них высокие - всё это не имеет никакого отношения к оценке реального состояния механизма.

В каждой точке контроля измерения необходимо выполнить в трех взаимно перпендикулярных направлениях: вертикальном, поперечном и осевом. Оценка технического состояния механизма дается по наибольшему уровню вибрации из всех измеренных. Сказанное пояснено на рисунке 3.1.

#### б) Механизм установлен жестко

В целом, для жестко установленных механизмов, правила выбора точек контроля совершенно аналогичны изложенным выше. Единственное отличие может заключаться в том, что, в зависимости от конкретной конструкции фундамента, иногда можно выполнять измерения в каждой точке не в трех направлениях, а ограничиться одним или двумя: в направлениях наименьшей жесткости фундамента. Если по конструкции фундамента видно, что его жесткость во всех трех направлениях примерно одинакова, измерения необходимо выполнять в полном объеме. Если очевидно, что жесткость фундамента может быть существенно различной по направлениям, можно ограничиться измерениями в направлениях наименьшей жесткости. Например, у мощных дымососов консольного типа из-за большого диаметра рабочего колеса часто приходится сооружать достаточно высокие фундаментные конструкции под электродвигатель и подшипниковый узел. Если, к тому же, эти конструкции не монолитного, а рамного типа, их жесткость в поперечном и осевом направлениях обычно значительно ниже жесткости в вертикальном направлении. Соответственно и уровни вибрации в этих направлениях могут быть выше, чем в вертикальном направлении. Наибольшее внимание в таких случаях надо, как правило, обращать на поперечное направление, поскольку здесь не только жесткость ниже, но и всегда существует внутренний источник динамических сил от вращающегося ротора (в отличие от осевого направления, где существенные динамические усилия возникают обычно только при плохой центровке линии вала, если он составной).

## 3.1.1.2. ДЛЯ БАЛАНСИРОВКИ И ДИАГНОСТИКИ

В этом случае точки контроля вибрации выбираются исходя из следующего:

а) в первую очередь необходимо контролировать уровни вибрации на подшипниковых узлах механизма, поскольку именно эти узлы в полной мере воспринимают динамические усилия от неуравновешенности ротора. Направления измерений (чаше всего) - вертикальное и поперечное, т.е. радиально оси врашения ротора. Саму балансировку целесообразно выполнять по результатам измерений в тех точках (и направлениях), где уровни вибрации максимальны;

б) для контроля качества балансировки перед проведением балансировки и после её окончания необходимо проконтролировать уровни вибрации также и в штатных точках виброконтроля в соответствии с рекомендациями, изложенными выше для режима ВИБРОМЕТР;

в) дополнительные точки контроля могут выбираться в зависимости от индивидуальных требований к конкретному механизму по его виброактивности.

Если уровни вибрации на частоте вращения ротора в осевом направлении соизмеримы или превышают уровни вибрации в радиальном направлении (вертикальном или поперечном), это означает, что в первую очередь необходимо как следует сцентровать линию вала, а уж затем решать вопрос о необходимости балансировки.

Во всех случаях выбранные места для точек измерения вибраций необходимо промаркировать для того, чтобы принятая один раз нумерация и расположение точек сохранились для последующих измерений. В противном случае наблюдения за изменениями вибрационного и технического состояния механизма в процессе его эксплуатации теряют смысл.

## 3.1.2 Установка таходатчика, угловая разметка ротора

#### Установка оптоэлектрического таходатчика

На открытом участке ротора, в месте, доступном для установки таходатчика, наклеить на ротор полоску световозвратной пленки (входит в комплект поставки) размером примерно 10×20 мм. или более. Больший размер метки позволяет работать таходатчиком с большего расстояния (до 10 см.). Использование данной пленки позволяет снизить требования к подготовке поверхности ротора. Она может

<span id="page-39-0"></span>быть светлой или темной, иметь участки различной контрастности. Световозвращающая способность пленки фирмы 3М на несколько порядков превышает аналогичные характеристики любых других материалов.

 Для определенности лучше угловое положение метки на роторе совместить с началом угловой разметки ротора, хотя это условие и не является обязательным при работе по описываемой здесь **Методике** (но при использовании других методик это может иметь значение).

Таходатчик необходимо закрепить с помощью магнитной стойки таким образом, чтобы его ось была направлена к оси вращения ротора и сам он был расположен, естественно, в плоскости метки, нанесенной на роторе. Угол между нормалью к поверхности ротора и осью датчика может варьироваться от 0 до 45 град. В условиях сильных внешних засветок путем изменения угла можно повысить помехоустойчивость датчика. Расстояние от торца датчика до вала в диапазоне 10 - 100мм.

При правильной установке датчика при прохождении метки на торце усилительного блока датчика загорается красный светодиод.

#### **Установка токовихревого датчика.**

Токовихревой датчик работает на значительно меньших расстояниях от поверхности вращающегося механизма чем оптоэлектронный, поэтому требования к его установке гораздо жестче. Конструкция крепления датчика должна обеспечивать установку расстояния между чувствительным элементом датчика и поверхностью от 10 до 1 мм. и не должна допускать изменение расстояния в процессе эксплуатации. Целесообразно в местах установки токовихревых датчиков установить стационарные приспособления для крепления. Габаритные размеры датчика приведены в документации на него.

На поверхности ротора должен быть проточен паз шириной 8 – 10 мм и глубиной 3 – 4 мм. Длина паза от 15 мм и больше. Контроль правильности установки осуществляется с помощью измерительных приборов, подключенных к датчику.

Угловое положение таходатчика, т.е. в каком месте по образующей ротора он будет установлен, никакого значения не имеет, это определяется только тем, где его удобнее расположить по условиям конструктивного исполнения механизма.

В том случае, если таходатчик используется не только для определения оборотов ротора (когда прибор используется просто как тахометр), а и для определения фазы (т.е. при балансировке), необходимо иметь в виду следующее. *Установленный один раз таходатчик нельзя больше трогать (перемещать) до полного окончания балансировки.* Если по какой-либо причине таходатчик в ходе выполнения балансировочных работ был сдвинут, лучше повторить все измерения сначала.

#### **Угловая разметка ротора**

Угловая разметка ротора по настоящей **Методике** должна быть выполнена при соблюдении только одного обязательного условия: *направление угловой разметки должно быть противоположным направлению вращения ротора*. Где расположить начало разметки - никакого значения не имеет. Как конкретно нанести разметку на ротор, тоже всегда может решить сам оператор, в зависимости от объекта балансировки: это может быть фактическая угловая разметка в градусах от **0 до 360**, это может быть просто последовательная нумерация лопастей (например, на вентиляторе), или отверстий на соединительной муфте ротора и т.д.

Все сказанное пояснено на рисунке 3.2.

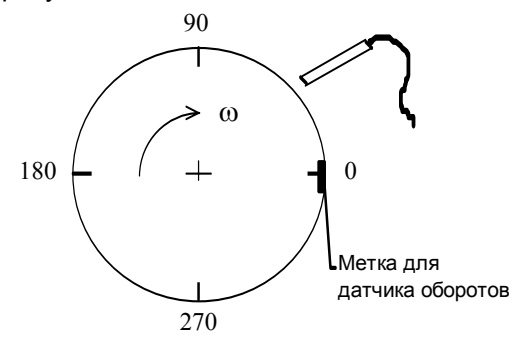

**Рисунок 3.2** – Разметка балансировочной плоскости

#### *3.1.3 Подготовка балансировочных грузов*

На некоторых механизмах (мощные электродвигатели, насосы, турбоагрегаты и т.д.) имеются специальные балансировочные плоскости, конструктивно оборудованные для решения задач динамической балансировки. Как правило, такие механизмы поступают к потребителям с уже установленными грузами от заводской балансировки и имеют комплект грузов в ЗИПе для подбалансировки механизма в процессе эксплуатации. Тогда надо пользоваться этими грузами. Особенно важным бывает использование именно "фирменных" грузов в некоторых мощных электрических машинах, например, в турбоэлектрогенераторах. Это вызвано тем, что здесь большое значение имеет не только форма и масса груза, но и материал, из которого он изготовлен: чтобы не создавать недопустимых электрохимических пар металлов груз/корпус механизма.

В большинстве же случаев необходимые груза можно изготавливать самостоятельно в зависимости от конструкции балансировочной плоскости. Если в конструкции механизма не предусмотрено балансировочной плоскости, доступной для использования в процессе его эксплуатации, почти всегда имеется возможность выполнить ее, используя те или иные доступные части роторной системы механизма. Например, в роторных механизмах с составным валом практически всегда можно использовать для этого соединительные полумуфты. В насосах, дымососах и аналогичных механизмах, всегда можно найти способ установки грузов на лопастях или дисках рабочей турбины и т.д. В некоторых случаях используются специальные, так называемые технологические плоскости, которые крепятся на роторе для выполнения с их помощью балансировки, но затем снимаются, а на ротор крепится (например, приваривается) необходимый уравновешивающий груз. Технологическая плоскость потом используется для балансировки следующего аналогичного механизма. На рисунке 3.3 показаны несколько вариантов, наиболее часто применяемых на практике видов балансировочных грузов и способов их установки.

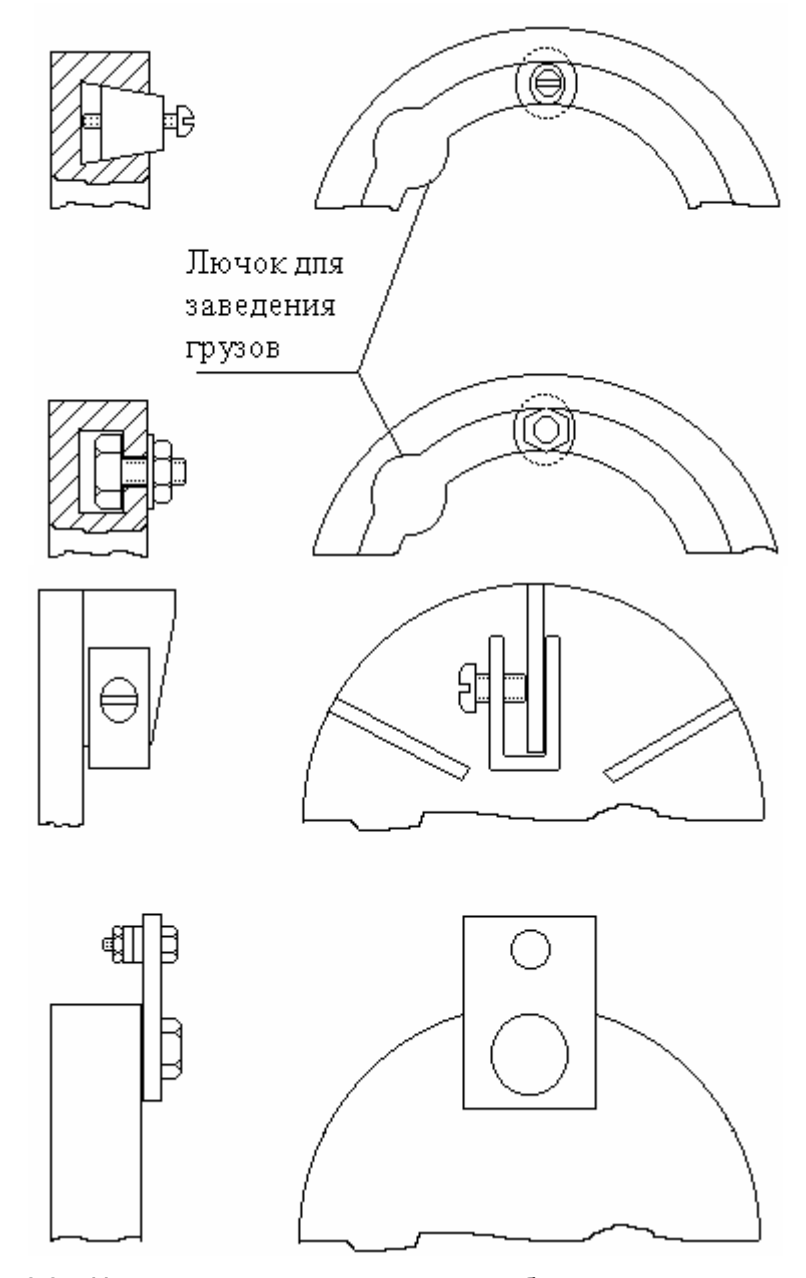

**Рисунок 3.3** – Некоторые варианты конструкций балансировочных грузов

#### 40